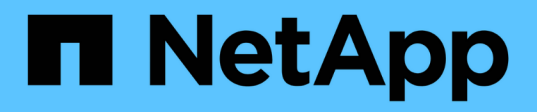

## **Automatisation des opérations de copie de systèmes SAP avec libelle SystemCopy**

NetApp Solutions SAP

NetApp September 11, 2024

This PDF was generated from https://docs.netapp.com/fr-fr/netapp-solutions-sap/lifecycle/libelle-scoverview.html on September 11, 2024. Always check docs.netapp.com for the latest.

# **Sommaire**

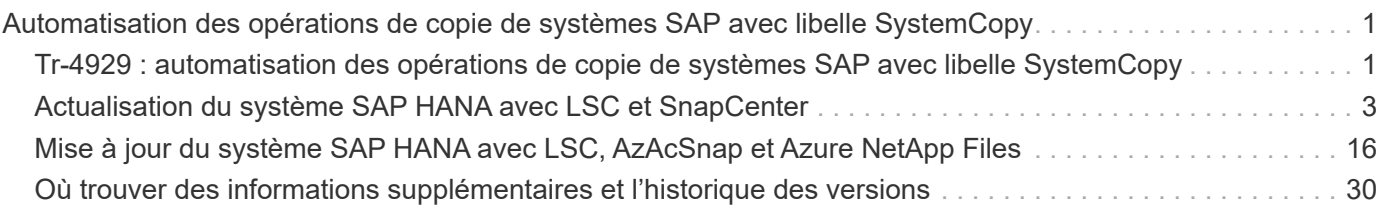

## <span id="page-2-0"></span>**Automatisation des opérations de copie de systèmes SAP avec libelle SystemCopy**

## <span id="page-2-1"></span>**Tr-4929 : automatisation des opérations de copie de systèmes SAP avec libelle SystemCopy**

Holger Zecha, Tobias Brandl, NetApp Franz Diegruber, Libelle

Dans le contexte économique dynamique actuel, les entreprises doivent fournir des innovations continues et réagir rapidement aux marchés en constante évolution. Dans ces circonstances concurrentielles, les entreprises qui mettent en œuvre une plus grande flexibilité dans leurs processus de travail peuvent s'adapter plus efficacement aux demandes du marché.

L'évolution des demandes du marché affecte également les environnements SAP d'une entreprise de sorte qu'ils exigent des intégrations, des changements et des mises à jour réguliers. Les services INFORMATIQUES doivent mettre en œuvre ces modifications avec moins de ressources et sur des périodes plus courtes. La réduction des risques lors du déploiement de ces modifications nécessite des tests exhaustifs et une formation qui nécessitent la présence de systèmes SAP supplémentaires sur les données réelles issues de la production.

En matière de provisionnement de ces systèmes, les approches classiques de gestion du cycle de vie du système SAP s'appuient essentiellement sur des processus manuels. Ces processus sont souvent chronophages et sources d'erreurs, ce qui retarde l'innovation et affecte la réponse aux besoins de l'entreprise.

Les solutions NetApp pour optimiser la gestion du cycle de vie SAP sont intégrées aux bases de données SAP AnyDB et aux bases de données SAP HANA. En outre, NetApp s'intègre avec les outils de gestion du cycle de vie SAP, associant une protection efficace des données intégrée aux applications au provisionnement flexible des systèmes de test SAP.

Si ces solutions NetApp permettent de gérer efficacement d'énormes quantités de données, même pour les bases de données les plus volumineuses, les opérations de copie et d'actualisation des systèmes SAP de bout en bout doivent inclure des activités de pré et post-copie afin de modifier l'identité du système SAP source sur le système cible. SAP décrit les activités requises dans leur ["Guide de copie du système SAP homogène".](https://help.sap.com/viewer/6ffd9a3438944dc39dfe288d758a2ed5/LATEST/en-US/f6abb90a62aa4695bb96871a89287704.html) Afin de réduire davantage le nombre de processus manuels et d'améliorer la qualité et la stabilité d'un processus de copie des systèmes SAP, notre partenaire ["Libelle"](https://www.libelle.com) a développé le ["Libelle SystemCopy \(LSC\)"](https://www.libelle.com/products/systemcopy) outil. Nous avons travaillé conjointement avec libelle pour intégrer les solutions NetApp pour les copies de systèmes SAP à LSC ["copies automatisées complètes du système en un temps record"](https://www.youtube.com/watch?v=wAFyA_WbNm4).

## **Opération de copie Snapshot intégrée aux applications**

La possibilité de créer des copies NetApp Snapshot cohérentes au niveau des applications sur la couche de stockage est le socle des opérations de copie du système et de clonage du système décrites dans ce document. Les copies Snapshot basées sur le stockage sont créées avec le plug-in NetApp SnapCenter pour SAP HANA ou SAP toutes les bases de données sur les systèmes NetApp ONTAP natifs ou à l'aide du ["Outil](https://docs.microsoft.com/en-us/azure/azure-netapp-files/azacsnap-introduction) [Snapshot cohérent pour l'application Microsoft Azure"](https://docs.microsoft.com/en-us/azure/azure-netapp-files/azacsnap-introduction) (AzAcSnap) et interfaces fournies par les bases de données SAP HANA et Oracle qui s'exécutent dans Microsoft Azure. Avec SAP HANA, SnapCenter et AzAcSnap enregistrent les copies Snapshot dans le catalogue de sauvegardes SAP HANA, de sorte que les sauvegardes puissent être utilisées pour la restauration et la restauration, ainsi que pour les opérations de clonage.

## **Réplication des données de sauvegarde hors site et/ou de reprise après incident**

Les copies Snapshot cohérentes au niveau des applications peuvent être répliquées sur la couche de stockage vers un site de sauvegarde hors site ou vers un site de reprise après incident contrôlé par SnapCenter sur site. La réplication étant basée sur des modifications des blocs, elle est économe en espace et en bande passante. La même technologie est disponible pour les systèmes SAP HANA et Oracle exécutés dans Azure avec Azure NetApp Files à l'aide de la fonctionnalité CRR (Cross Region Replication) afin de répliquer efficacement des volumes Azure NetApp Files entre des régions Azure.

### **Utilisation de toute copie Snapshot pour les opérations de copie de système SAP ou de clonage**

L'intégration des technologies et des logiciels NetApp vous permet d'utiliser toute copie Snapshot d'un système source pour une copie de système SAP ou une opération de clonage. Cette copie Snapshot peut être sélectionnée depuis le même stockage que celui utilisé pour les systèmes de production SAP, celui utilisé pour les sauvegardes hors site (par exemple, la sauvegarde Azure NetApp Files dans Azure) ou le stockage sur le site de reprise d'activité (volumes cibles Azure NetApp Files CRR). Cette flexibilité vous permet de séparer les systèmes de développement et de test de la production si nécessaire et couvre d'autres scénarios, comme le test de la reprise sur incident sur le site de reprise sur incident.

### **Automatisation avec intégration**

Il existe plusieurs scénarios et cas d'utilisation pour le provisionnement de systèmes de test SAP, et les exigences pour le niveau d'automatisation peuvent également être différentes. Les logiciels de NetApp pour SAP s'intègrent aux bases de données et aux produits de gestion du cycle de vie de SAP et d'autres fournisseurs tiers (libelle, par exemple) pour prendre en charge différents scénarios et niveaux d'automatisation.

NetApp SnapCenter avec le plug-in pour SAP HANA et SAP AnyDB ou AzAcSnap pour Azure permet de provisionner les clones de volumes de stockage requis basés sur une copie Snapshot cohérente avec les applications et d'exécuter toutes les opérations d'hôte et de base de données requises jusqu'à une base de données SAP démarrée. Selon le cas d'utilisation, une copie de système SAP, le clonage de système, une mise à jour de système ou d'autres étapes manuelles telles que le post-traitement SAP peuvent être requises. Vous trouverez plus de détails dans la section suivante.

Un provisionnement ou une mise à jour de bout en bout entièrement automatisés des systèmes de test SAP peut être effectué à l'aide de l'automatisation libelle SystemCopy (LSC). L'intégration de SnapCenter ou AzAcSnap dans LSC est décrite plus en détail dans ce document.

## **Libelle SystemCopy**

Libelle SystemCopy est une solution logicielle basée sur l'infrastructure pour créer des copies de paysage et de systèmes entièrement automatisées. Une simple pression sur un bouton permet de mettre à jour les systèmes d'assurance qualité et de test avec de nouvelles données de production. Libelle SystemCopy prend en charge toutes les bases de données classiques et tous les systèmes d'exploitation, et dispose ainsi de ses propres mécanismes de copie pour toutes les plateformes. Parallèlement, elle intègre des procédures de sauvegarde/restauration ou des outils de stockage, tels que les copies NetApp Snapshot et les volumes NetApp FlexClone. Les activités nécessaires pendant une copie du système sont contrôlées à partir de l'extérieur de la pile SAP ABAP. Les applications SAP ne nécessitent donc aucun déplacement ni aucun autre changement. En règle générale, toutes les étapes nécessaires à la réalisation d'une procédure de copie du système peuvent être classées en quatre étapes :

• **Vérifier la phase.** Vérifiez les environnements système concernés.

- **Pré-phase.** préparer le système cible pour une copie du système.
- **Copy phase.** fournir une copie de la base de données de production réelle vers le système cible à partir de la source.
- **Post phase.** toutes les tâches après la copie pour terminer la procédure de copie homogène du système et fournir un système cible mis à jour.

Pendant la phase de copie, NetApp Snapshot et FlexClone sont utilisés pour réduire la durée nécessaire à quelques minutes, même pour les bases de données les plus volumineuses.

Pour les phases Check, Pre et Post, LSC est livré avec plus de 450 tâches préconfigurées couvrant 95 % des opérations de rafraîchissement classiques. Par conséquent, LSC adopte l'automatisation conformément aux normes SAP. Grâce à la nature logicielle du LSC, les processus de renouvellement du système peuvent être facilement ajustés et améliorés pour répondre aux besoins spécifiques des environnements SAP des clients.

## **Cas d'utilisation pour la mise à jour et le clonage des systèmes SAP**

Il existe plusieurs scénarios dans lesquels les données d'un système source doivent être mises à disposition d'un système cible :

- Actualisation régulière des systèmes d'assurance qualité et de test et de formation
- Création de réparations ou de réparations des environnements système pour résoudre les problèmes de corruption logique
- Scénarios de test de reprise après incident

Bien que les systèmes de réparation et les systèmes de test de reprise après sinistre soient généralement fournis à l'aide de clones des systèmes SAP (qui ne nécessitent pas de nombreuses opérations de posttraitement) pour les systèmes de test et de formation actualisés, ces étapes de post-traitement doivent être appliquées afin de permettre la coexistence avec le système source. Par conséquent, ce document se concentre sur les scénarios de mise à jour des systèmes SAP. Vous trouverez des informations supplémentaires sur ces différents cas d'utilisation dans le rapport technique ["Tr-4667 : automatisation des](https://docs.netapp.com/us-en/netapp-solutions-sap/lifecycle/sc-copy-clone-introduction.html) [opérations de copie système et de clonage SAP HANA avec SnapCenter".](https://docs.netapp.com/us-en/netapp-solutions-sap/lifecycle/sc-copy-clone-introduction.html)

Le reste de ce document est séparé en deux parties. La première partie décrit l'intégration de NetApp SnapCenter avec libelle SystemCopy pour SAP HANA et des systèmes de bases de données SAP AnyDB exécutés sur des systèmes NetApp ONTAP sur site. La seconde partie décrit l'intégration d'AzAcSnap avec LSC pour systèmes SAP HANA qui s'exécutent dans Microsoft Azure avec Azure NetApp Files fourni. Bien que la technologie ONTAP sous-posée soit identique, Azure NetApp Files fournit différentes interfaces et intégrations d'outils (par exemple, AzAcSnap) par rapport à une installation ONTAP native.

## <span id="page-4-0"></span>**Actualisation du système SAP HANA avec LSC et SnapCenter**

Cette section décrit comment intégrer LSC avec NetApp SnapCenter. L'intégration entre LSC et SnapCenter prend en charge toutes les bases de données SAP prises en charge. Néanmoins, nous devons différencier les bases de données SAP AnyDB et SAP HANA car SAP HANA fournit un hôte de communication central non disponible pour les bases de données SAP.

L'installation par défaut de l'agent SnapCenter et du plug-in de base de données pour SAP AnyDB est une installation locale à partir de l'agent SnapCenter, en plus du plug-in de base de données correspondant pour le serveur de base de données.

Dans cette section, l'intégration entre LSC et SnapCenter est décrite à l'aide d'une base de données SAP HANA comme un exemple. Comme indiqué précédemment pour SAP HANA, deux options sont disponibles pour l'installation de l'agent SnapCenter et du plug-in de base de données SAP HANA :

- **Un agent SnapCenter standard et une installation du plug-in SAP HANA.** dans une installation standard, l'agent SnapCenter et le plug-in SAP HANA sont installés localement sur le serveur de base de données SAP HANA.
- **Une installation de SnapCenter avec un hôte de communication central.** Un hôte de communication central est installé avec l'agent SnapCenter, le plug-in SAP HANA et le client de base de données HANA qui gère toutes les opérations liées à la base de données nécessaires pour sauvegarder et restaurer une base de données SAP HANA pour plusieurs systèmes SAP HANA en environnement. Par conséquent, un hôte de communication central n'a pas besoin d'installer un système de base de données SAP HANA complet.

Pour en savoir plus sur ces différents agents SnapCenter et les options d'installation du plug-in de base de données SAP HANA, consultez le rapport technique ["Tr-4614 : sauvegarde et restauration SAP HANA avec](https://www.netapp.com/pdf.html?item=/media/12405-tr4614pdf.pdf) [SnapCenter".](https://www.netapp.com/pdf.html?item=/media/12405-tr4614pdf.pdf)

Les sections suivantes mettent en évidence les différences entre l'intégration de LSC à SnapCenter à l'aide de l'installation standard ou de l'hôte de communication central. Par exemple, toutes les étapes de configuration qui ne sont pas mises en évidence sont les mêmes, quelle que soit l'option d'installation et la base de données utilisée.

Pour effectuer une sauvegarde automatisée basée sur des copies Snapshot à partir de la base de données source et créer un clone pour la nouvelle base de données cible, l'intégration décrite entre LSC et SnapCenter utilise les options de configuration et les scripts décrits dans la ["Tr-4667 : automatisation des opérations de](https://docs.netapp.com/us-en/netapp-solutions-sap/lifecycle/sc-copy-clone-introduction.html) [copie système et de clonage SAP HANA avec SnapCenter"](https://docs.netapp.com/us-en/netapp-solutions-sap/lifecycle/sc-copy-clone-introduction.html).

### **Présentation**

La figure suivante montre un flux de travail général type pour le cycle de vie d'actualisation d'un système SAP avec SnapCenter sans LSC :

- 1. Installation initiale et préparation unique du système cible.
- 2. Prétraitement manuel (exportation de licences, d'utilisateurs, d'imprimantes, etc.).
- 3. Si nécessaire, la suppression d'un clone déjà existant sur le système cible.
- 4. Clonage d'une copie Snapshot existante du système source sur le système cible effectué par SnapCenter.
- 5. Opérations manuelles de post-traitement SAP (importation de licences, d'utilisateurs, d'imprimantes, désactivation de tâches par lots, etc.).
- 6. Le système peut ensuite être utilisé comme système de test ou d'assurance qualité.
- 7. Lorsqu'une nouvelle actualisation du système est demandée, le flux de travail redémarre à l'étape 2.

Les clients SAP savent que les étapes manuelles en vert dans la figure ci-dessous sont longues et sujettes aux erreurs. Lors de l'utilisation de l'intégration LSC et SnapCenter, ces étapes manuelles sont effectuées avec LSC de manière fiable et reproductible, avec tous les journaux nécessaires pour les audits internes et externes.

La figure suivante présente la procédure générale de mise à jour du système SAP basé sur SnapCenter.

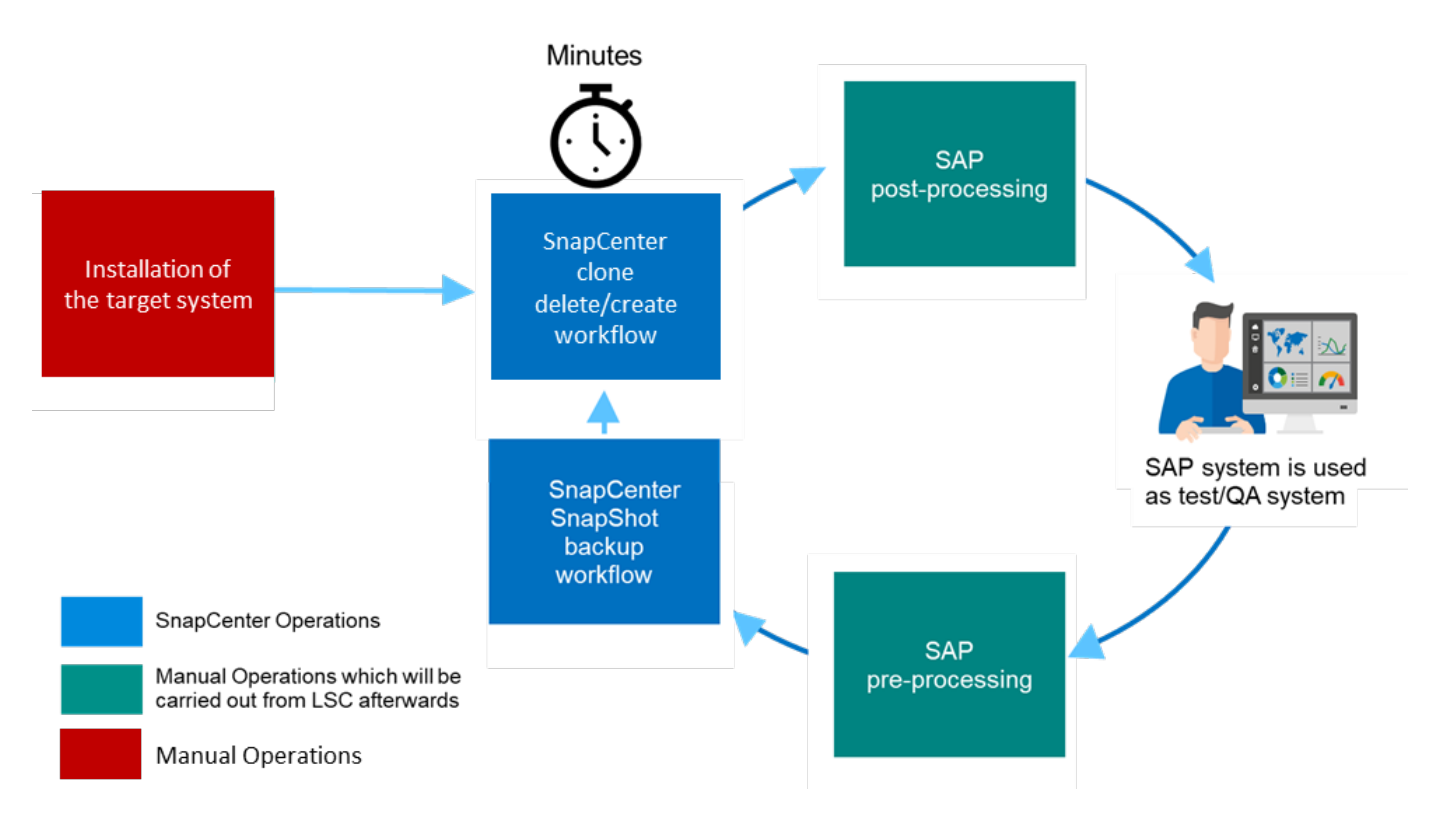

### **Conditions préalables et limites**

Les conditions préalables suivantes doivent être remplies :

- SnapCenter doit être installé. Le système source et le système cible doivent être configurés dans SnapCenter, soit dans une installation standard, soit à l'aide d'un hôte de communication central. Des copies Snapshot peuvent être créées sur le système source.
- Le système de stockage back-end doit être configuré correctement dans SnapCenter, comme illustré dans l'image ci-dessous.

**Storage Connections** 

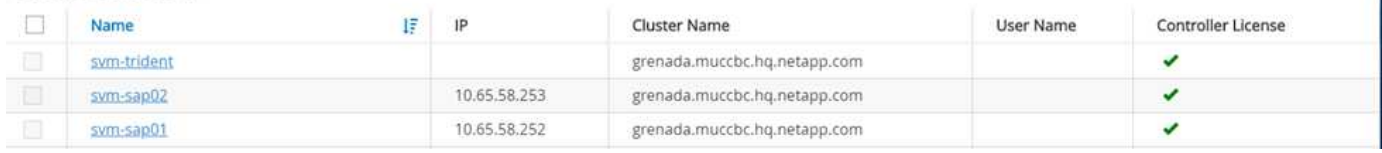

Les deux images suivantes couvrent l'installation standard dans laquelle l'agent SnapCenter et le plug-in SAP HANA sont installés localement sur chaque serveur de base de données.

L'agent SnapCenter et le plug-in de base de données approprié doivent être installés sur la base de données source.

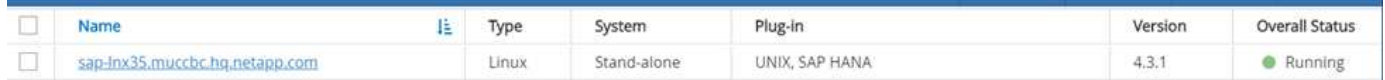

L'agent SnapCenter et le plug-in de base de données approprié doivent être installés sur la base de données cible.

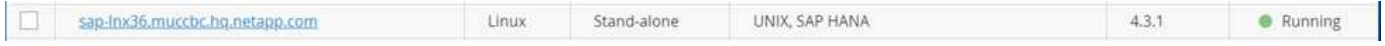

L'image suivante décrit le déploiement central de communication-hôte dans lequel l'agent SnapCenter, le plugin SAP HANA et le client de base de données SAP HANA sont installés sur un serveur centralisé (tel que le serveur SnapCenter) pour gérer plusieurs systèmes SAP HANA en environnement.

L'agent SnapCenter, le plug-in de base de données SAP HANA et le client de base de données HANA doivent être installés sur l'hôte de communication central.

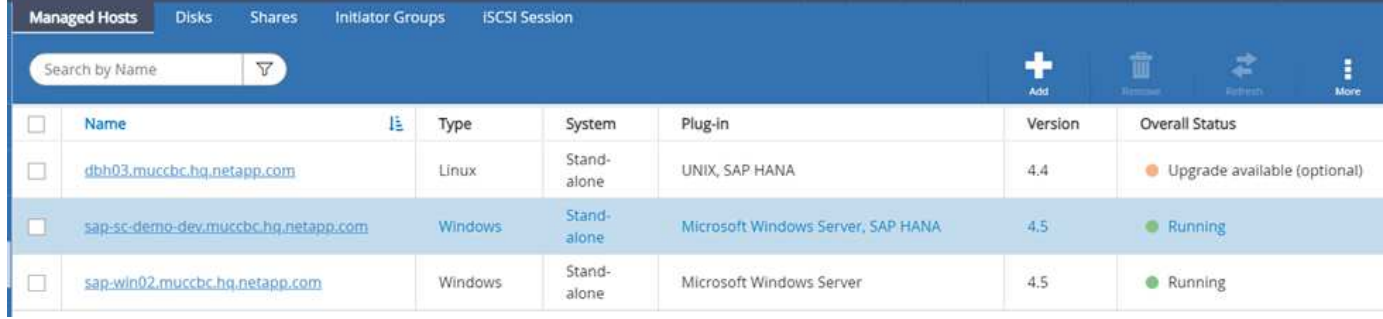

La sauvegarde de la base de données source doit être correctement configurée dans SnapCenter, de sorte que la copie Snapshot puisse être créée.

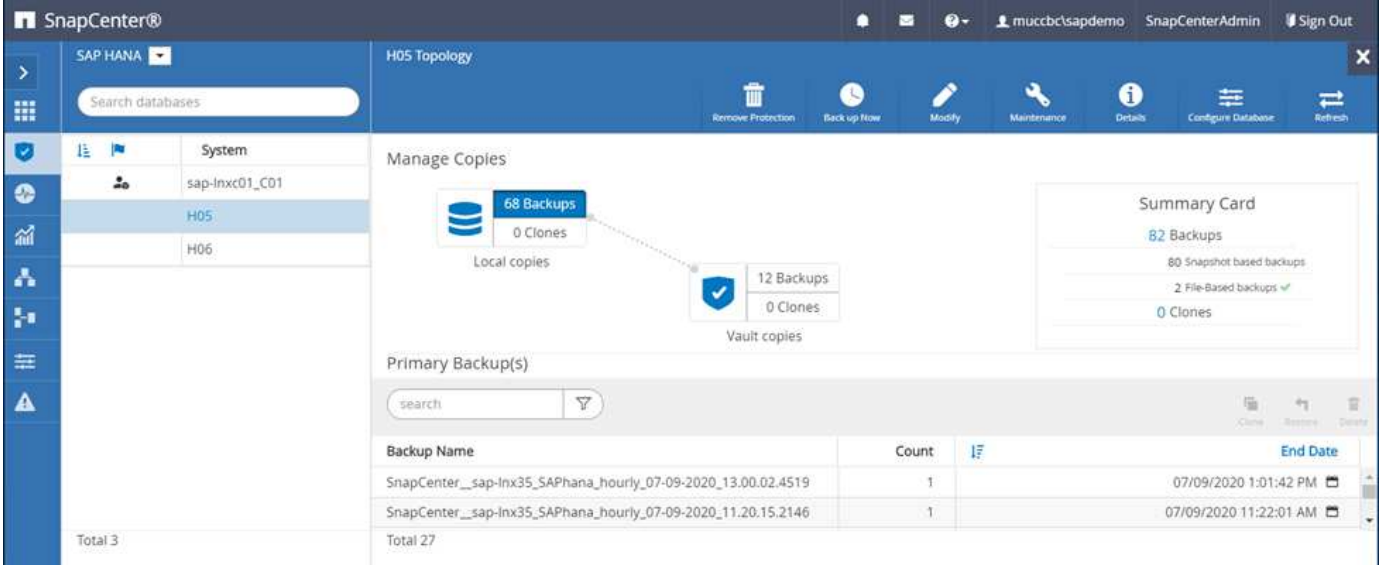

Le maître LSC et le travailleur LSC doivent être installés dans l'environnement SAP. Dans ce déploiement, nous avons également installé le maître LSC sur le serveur SnapCenter et le travailleur LSC sur le serveur de base de données SAP cible, qui doit être actualisé. Pour plus de détails, consultez la section [«Configuration de](#page-8-0) [laboratoire.](#page-8-0) »

Ressources de documentation :

- ["Centre de documentation SnapCenter"](https://docs.netapp.com/us-en/snapcenter/)
- ["Tr-4700 : plug-in SnapCenter pour base de données Oracle"](https://www.netapp.com/pdf.html?item=/media/12403-tr4700.pdf)
- ["Tr-4614 : sauvegarde et restauration SAP HANA avec SnapCenter"](https://www.netapp.com/pdf.html?item=/media/12405-tr4614pdf.pdf)
- ["Tr-4667 : automatisation des opérations de copie système et de clonage SAP HANA avec SnapCenter"](https://docs.netapp.com/us-en/netapp-solutions-sap/lifecycle/sc-copy-clone-introduction.html)
- ["Tr-4769 -instructions de dimensionnement et meilleures pratiques de SnapCenter"](https://fieldportal.netapp.com/content/883721)
- ["Guide de référence de l'applet de commande SnapCenter 4.6"](https://library.netapp.com/ecm/ecm_download_file/ECMLP2880726)

## <span id="page-8-0"></span>**Configuration de laboratoire**

Cette section présente un exemple d'architecture configurée dans un data Center de démonstration. La configuration a été divisée en une installation standard et une installation à l'aide d'un hôte de communication central.

### **Installation standard**

La figure suivante montre une installation standard dans laquelle l'agent SnapCenter et le plug-in de base de données ont été installés localement sur le serveur source et le serveur de base de données cible. Pendant la configuration de laboratoire, nous avons installé le plug-in SAP HANA. De plus, le travailleur LSC a également été installé sur le serveur cible. Pour simplifier et réduire le nombre de serveurs virtuels, nous avons installé le maître LSC sur le serveur SnapCenter. La communication entre les différents composants est illustrée dans la figure suivante.

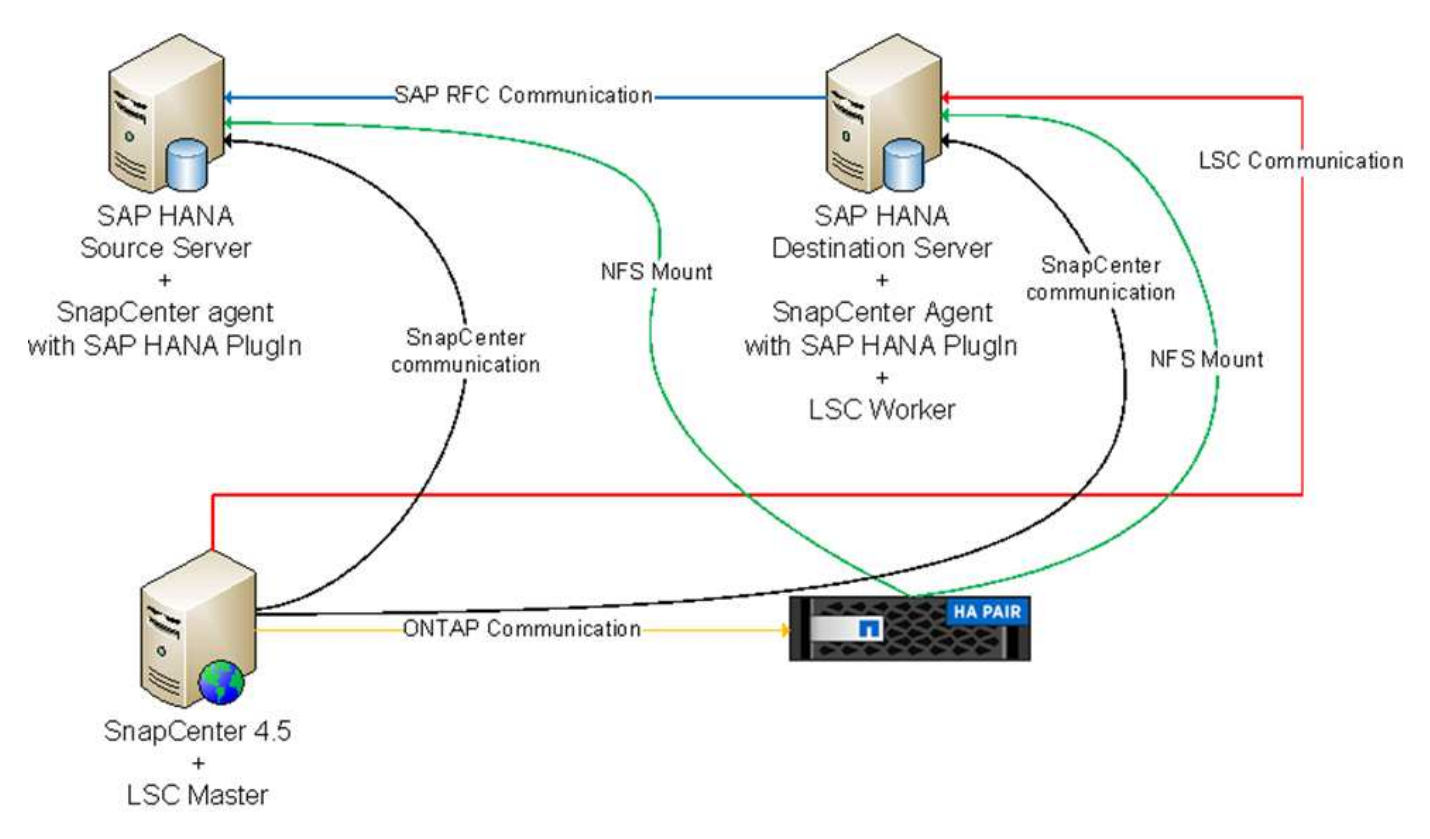

### **Hôte de communication central**

La figure suivante illustre la configuration à l'aide d'un hôte de communication central. Dans cette configuration, l'agent SnapCenter et le plug-in SAP HANA et le client de base de données HANA ont été installés sur un serveur dédié. Dans cette configuration, nous avons utilisé le serveur SnapCenter pour installer l'hôte de communication central. De plus, le travailleur LSC a été de nouveau installé sur le serveur cible. Pour simplifier et réduire le nombre de serveurs virtuels, nous avons également décidé d'installer le serveur LSC maître sur le serveur SnapCenter. La communication entre les différents composants est illustrée dans la figure ci-dessous.

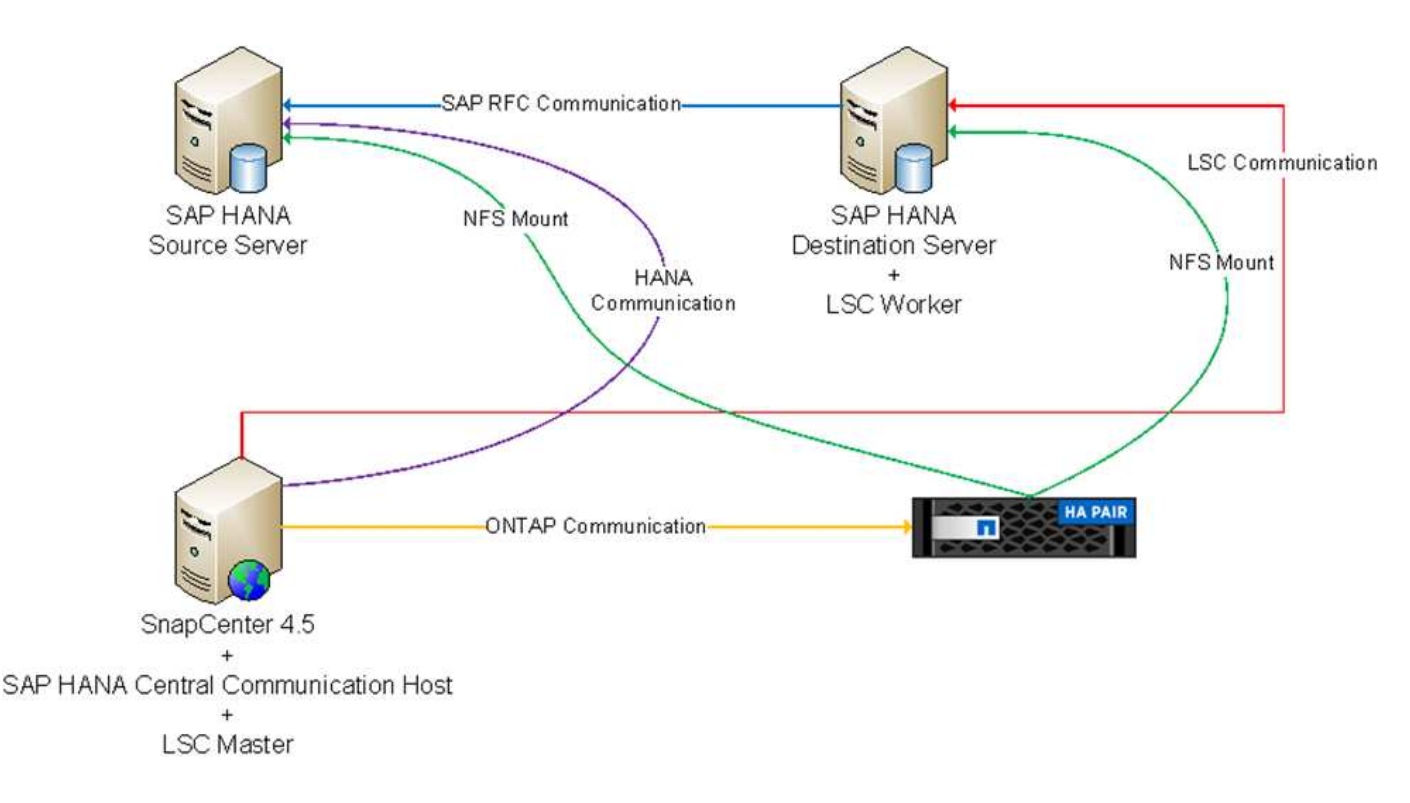

## **Premières étapes de préparation unique pour Libelle SystemCopy**

Il existe trois composants principaux d'une installation LSC :

- **LSC master.** comme son nom l'indique, c'est le composant maître qui contrôle le flux de travail automatique d'une copie système basée sur Libelle. Dans l'environnement de démonstration, le maître LSC a été installé sur le serveur SnapCenter.
- **LSC worker.** un travailleur LSC fait partie du logiciel libelle qui s'exécute généralement sur le système SAP cible et exécute les scripts requis pour la copie automatisée du système. Dans l'environnement de démonstration, le travailleur LSC a été installé sur le serveur d'applications SAP HANA cible.
- **Satellite LSC.** un satellite LSC fait partie du logiciel libelle qui fonctionne sur un système tiers sur lequel d'autres scripts doivent être exécutés. Le maître LSC peut également remplir le rôle d'un système satellite LSC en même temps.

### **Nous avons d'abord défini tous les systèmes impliqués dans LSC, comme illustré dans l'image suivante**

- **172.30.15.35.** adresse IP du système source SAP et du système source SAP HANA.
- **172.30.15.3.** adresse IP du maître LSC et du système satellite LSC pour cette configuration. Comme nous avons installé le maître LSC sur le serveur SnapCenter, les applets de commande SnapCenter 4.x PowerShell sont déjà disponibles sur cet hôte Windows car elles ont été installées pendant l'installation du serveur SnapCenter. Nous avons donc décidé d'activer le rôle satellite LSC pour ce système et d'exécuter toutes les applets de commande SnapCenter PowerShell sur cet hôte. Si vous utilisez un système différent, veillez à installer les applets de commande SnapCenter PowerShell sur cet hôte conformément à la documentation SnapCenter.
- **172.30.15.36.** adresse IP du système de destination SAP, du système de destination SAP HANA et du travailleur LSC.

Au lieu d'adresses IP, de noms d'hôte ou de noms de domaine complets peuvent également être utilisés.

L'image suivante montre la configuration LSC du maître, du travailleur, du satellite, de la source SAP, de la cible SAP, base de données source et base de données cible.

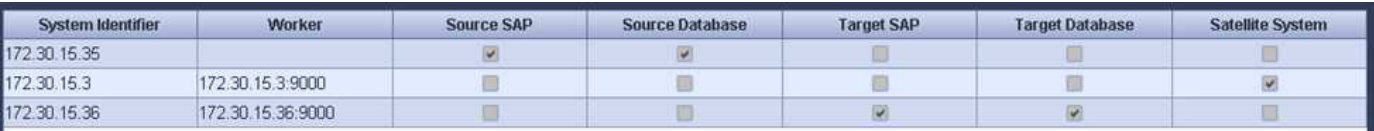

Pour l'intégration principale, nous devons à nouveau séparer les étapes de configuration dans l'installation standard et l'installation à l'aide d'un hôte de communication central.

#### **Installation standard**

Cette section décrit les étapes de configuration nécessaires à l'utilisation d'une installation standard où l'agent SnapCenter et le plug-in de base de données requis sont installés sur les systèmes source et cible. Lors de l'utilisation d'une installation standard, toutes les tâches nécessaires pour monter le volume clone, restaurer et récupérer le système cible sont effectuées à partir de l'agent SnapCenter qui s'exécute sur le système de base de données cible sur le serveur lui-même. Cela permet d'accéder à toutes les informations relatives au clone disponibles via les variables d'environnement de l'agent SnapCenter. Par conséquent, il vous suffit de créer une tâche supplémentaire dans la phase de copie LSC. Cette tâche exécute le processus de copie Snapshot sur le système de base de données source, ainsi que le processus de clonage et de restauration sur le système de base de données cible. Toutes les tâches liées à SnapCenter sont déclenchées à l'aide d'un script PowerShell saisi dans la tâche LSC NTAP\_SYSTEM\_CLONE.

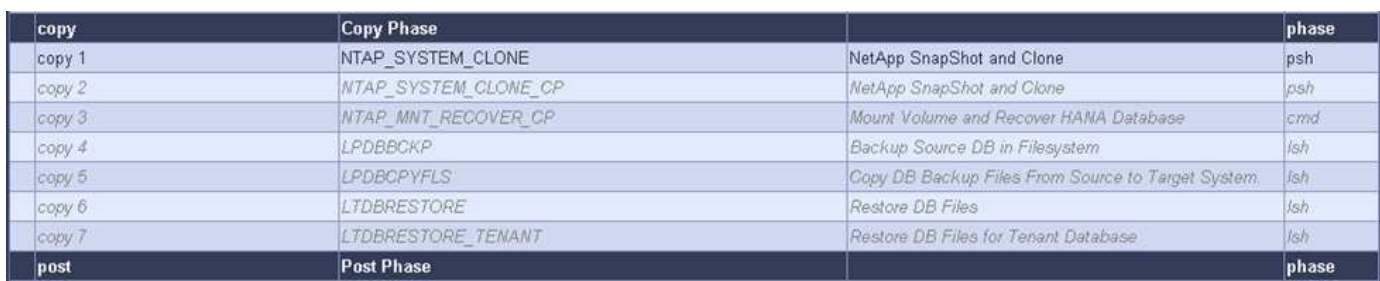

L'image suivante montre la configuration de la tâche LSC en phase de copie.

L'image suivante met en évidence la configuration du NTAP SYSTEM CLONE processus. Comme vous exécutez un script PowerShell, ce script Windows PowerShell est exécuté sur le système satellite. Dans ce cas, il s'agit du serveur SnapCenter avec le maître LSC installé qui sert également de système satellite.

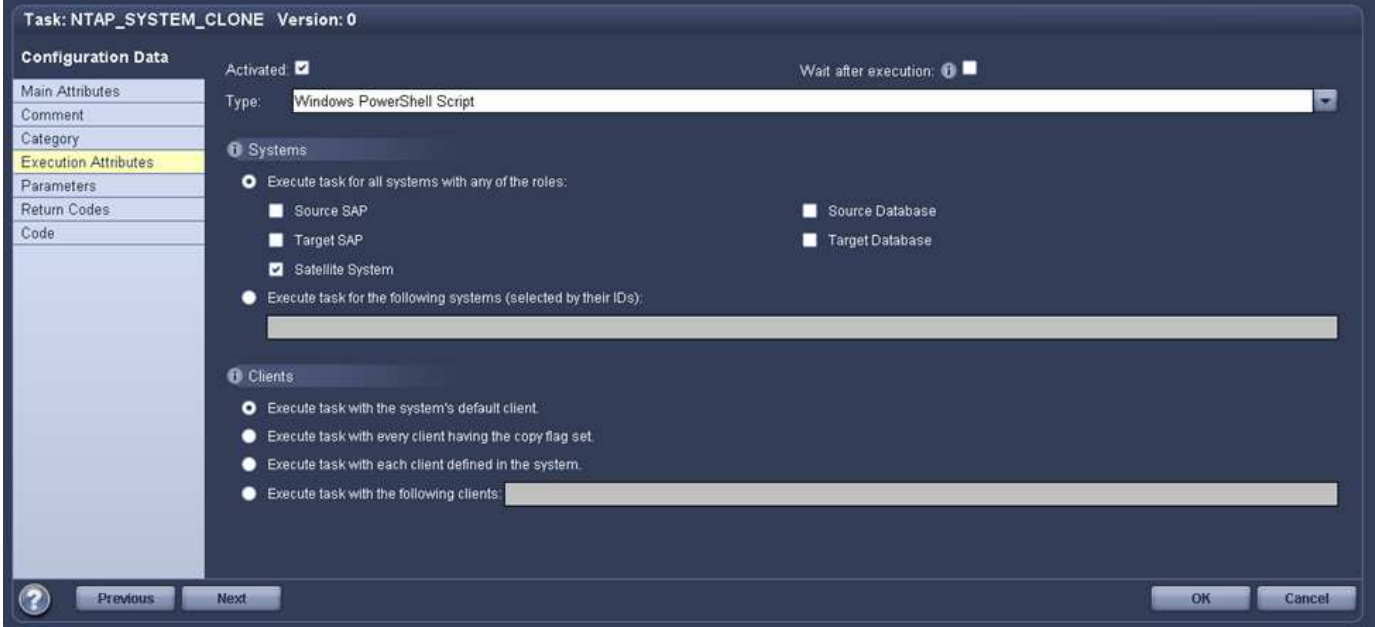

Comme LSC doit être informé de la réussite de l'opération de copie Snapshot, de clonage et de récupération, vous devez définir au moins deux types de code retour. Un code est utilisé pour une exécution réussie du script, et l'autre code est pour une exécution échouée du script, comme indiqué dans l'image suivante.

- LSC:OK doit être écrit à partir du script vers la sortie standard si l'exécution a réussi.
- LSC:ERROR doit être écrit à partir du script vers la sortie standard si l'exécution a échoué.

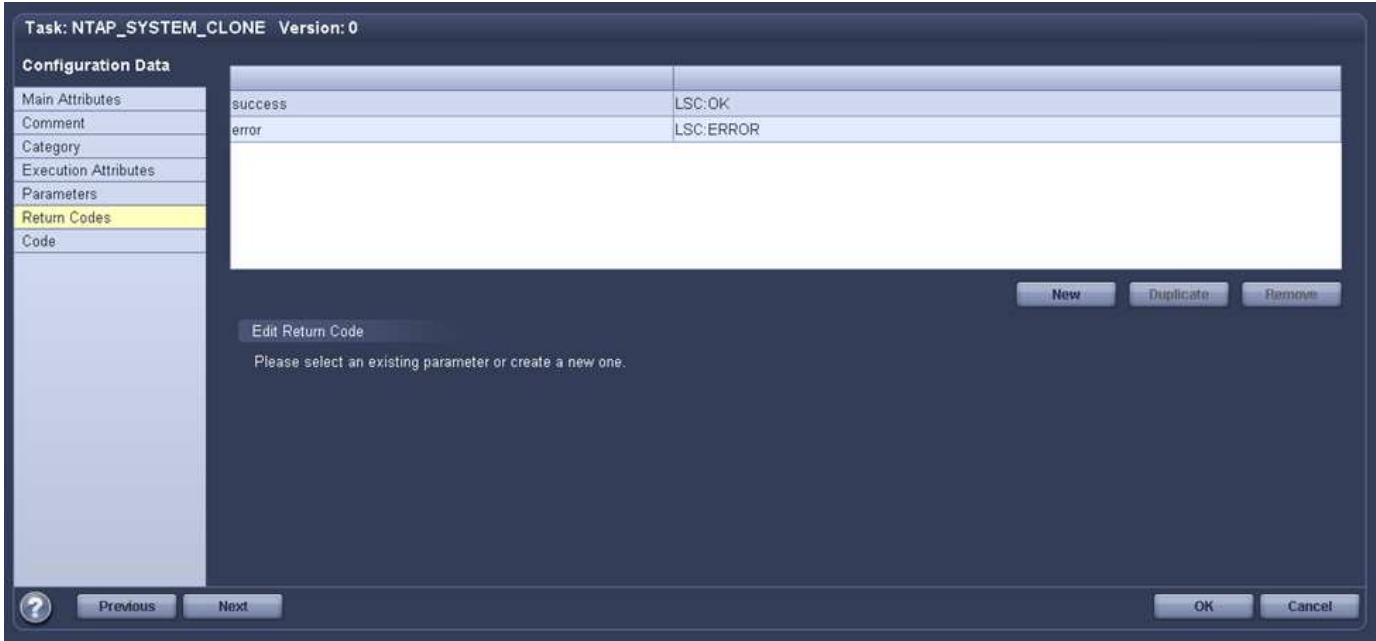

L'image suivante montre une partie du script PowerShell qui doit être exécutée pour exécuter une sauvegarde basée sur Snapshot sur le système de base de données source et un clone sur le système de base de données cible. Le script n'est pas conçu pour être terminé. Le script montre plutôt à quel point l'intégration entre LSC et SnapCenter peut ressembler et à quel point il est facile de le configurer.

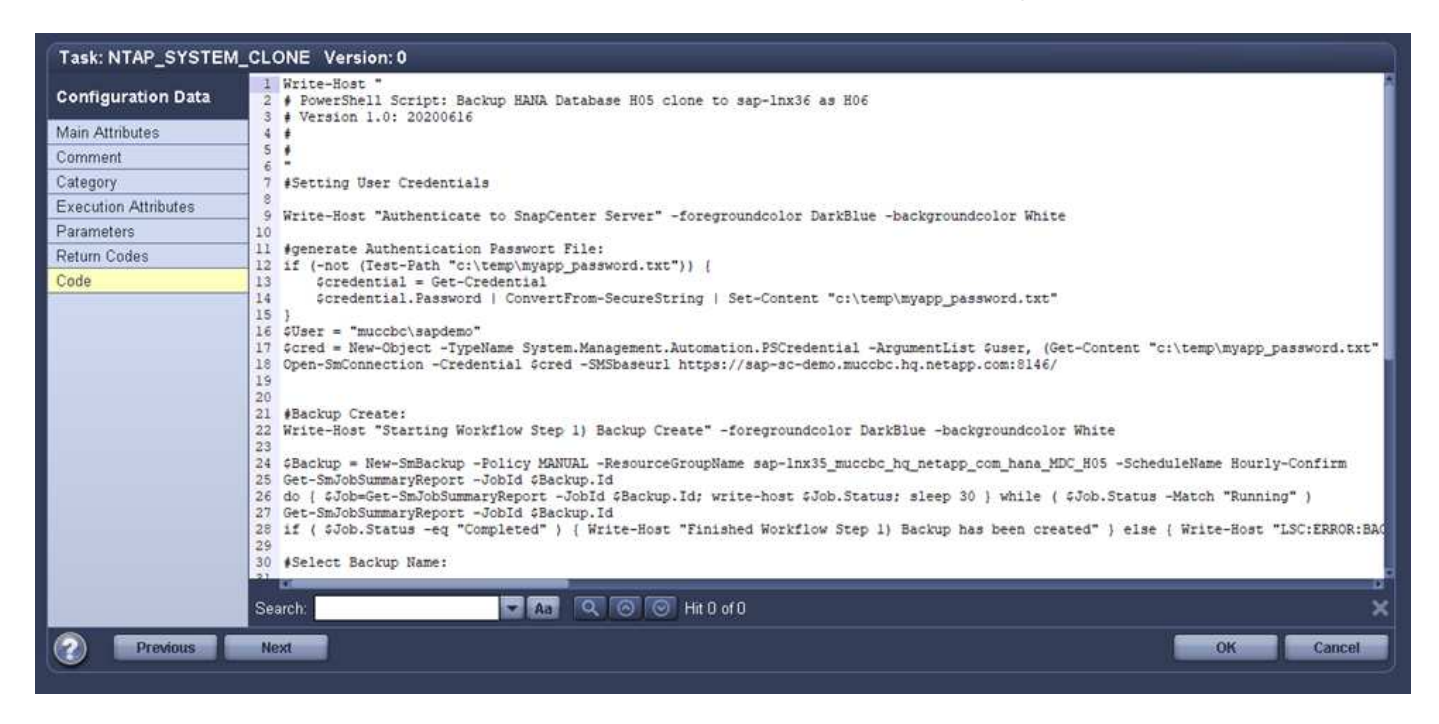

Comme le script est exécuté sur le maître LSC (qui est également un système satellite), le maître LSC du serveur SnapCenter doit être exécuté en tant qu'utilisateur Windows disposant des autorisations appropriées

pour exécuter des opérations de sauvegarde et de clonage dans SnapCenter. Pour vérifier si l'utilisateur dispose des autorisations appropriées, l'utilisateur doit pouvoir exécuter une copie Snapshot et un clone dans l'interface utilisateur de SnapCenter.

Il n'est pas nécessaire d'exécuter le maître LSC et le satellite LSC sur le serveur SnapCenter lui-même. Le maître LSC et le satellite LSC peuvent fonctionner sur n'importe quel ordinateur Windows. La condition préalable à l'exécution du script PowerShell sur le satellite LSC est que les applets de commande SnapCenter PowerShell ont été installées sur le serveur Windows.

### **Hôte de communication central**

Pour l'intégration entre LSC et SnapCenter à l'aide d'un hôte de communication central, les seuls réglages à effectuer sont effectués dans la phase de copie. La copie Snapshot et le clone sont créés à l'aide de l'agent SnapCenter sur l'hôte de communication central. Par conséquent, tous les détails sur les volumes nouvellement créés sont uniquement disponibles sur l'hôte de communication central et non sur le serveur de base de données cible. Cependant, ces détails sont nécessaires sur le serveur de base de données cible pour monter le volume clone et effectuer la restauration. C'est la raison pour laquelle deux tâches supplémentaires sont nécessaires dans la phase de copie. Une tâche est exécutée sur l'hôte de communication central et une tâche est exécutée sur le serveur de base de données cible. Ces deux tâches sont affichées dans l'image cidessous.

- **NTAP\_SYSTEM\_CLONE\_CP.** cette tâche crée la copie Snapshot et le clone à l'aide d'un script PowerShell qui exécute les fonctions SnapCenter nécessaires sur l'hôte de communication central. Cette tâche s'exécute donc sur le satellite LSC, qui dans notre instance est le maître LSC qui fonctionne sous Windows. Ce script collecte toutes les informations sur le clone et les nouveaux volumes créés, et les remet à la seconde tâche NTAP\_MNT\_RECOVER\_CP, Qui s'exécute sur le worker LSC qui s'exécute sur le serveur de base de données cible.
- **NTAP\_MNT\_RECOVER\_CP.** cette tâche arrête le système SAP cible et la base de données SAP HANA, démonte les anciens volumes, puis monte les volumes de clone de stockage nouvellement créés en fonction des paramètres transmis par la tâche précédente NTAP\_SYSTEM\_CLONE\_CP. La base de données SAP HANA cible est ensuite restaurée et récupérée.

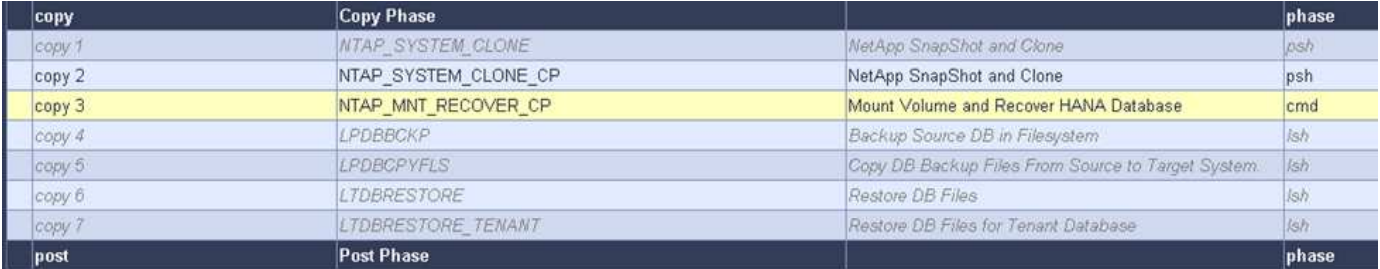

L'image suivante met en évidence la configuration de la tâche NTAP SYSTEM CLONE CP. Il s'agit du script Windows PowerShell exécuté sur le système satellite. Dans ce cas, le système satellite est le serveur SnapCenter avec le maître LSC installé.

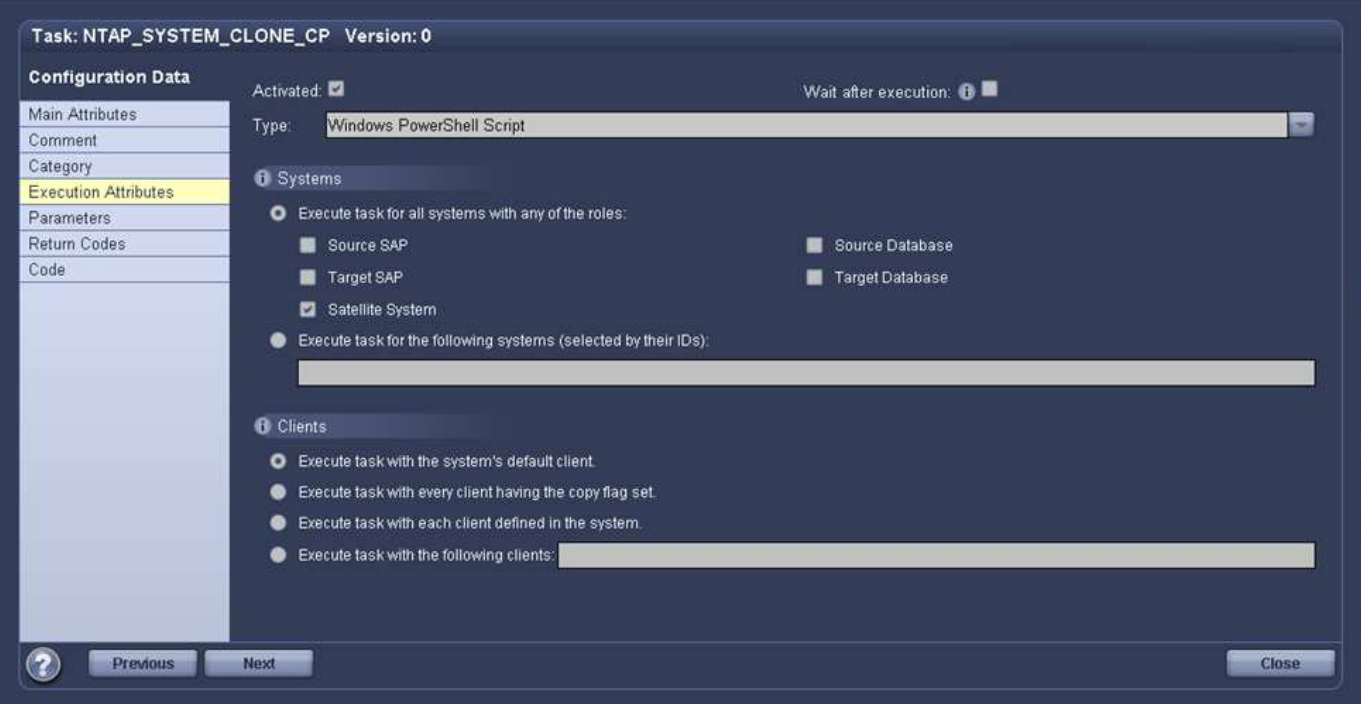

Comme LSC doit savoir si l'opération de copie Snapshot et de clonage a réussi, vous devez définir au moins deux types de code retour : un code retour pour une exécution réussie du script et l'autre pour une exécution échouée du script, comme indiqué dans l'image ci-dessous.

- LSC:OK doit être écrit à partir du script vers la sortie standard si l'exécution a réussi.
- LSC:ERROR doit être écrit à partir du script vers la sortie standard si l'exécution a échoué.

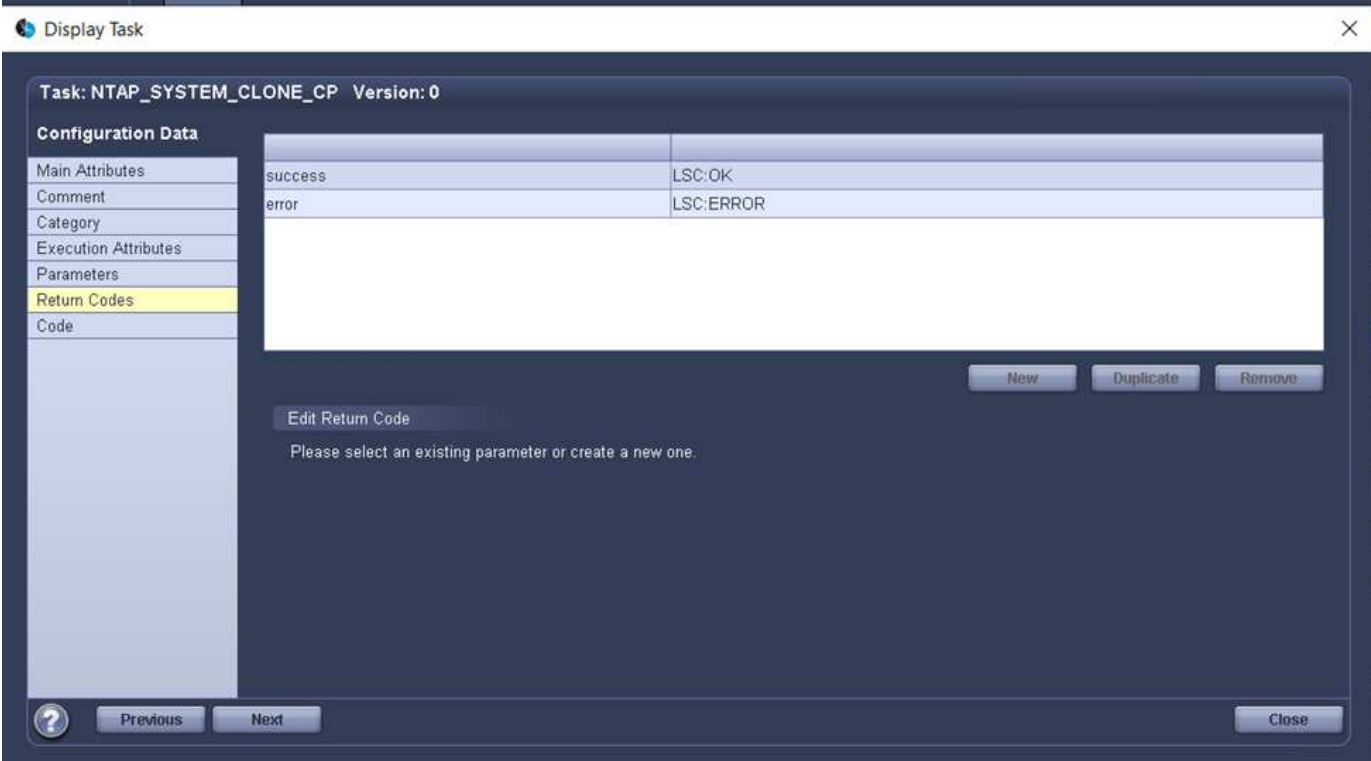

 $\times$ 

L'image suivante montre une partie du script PowerShell qui doit être exécutée pour exécuter une copie Snapshot et un clone à l'aide de l'agent SnapCenter sur l'hôte de communication central. Le script n'est pas destiné à être terminé. Le script est plutôt utilisé pour montrer à quel point l'intégration entre LSC et SnapCenter peut ressembler et à quel point il est facile de le configurer.

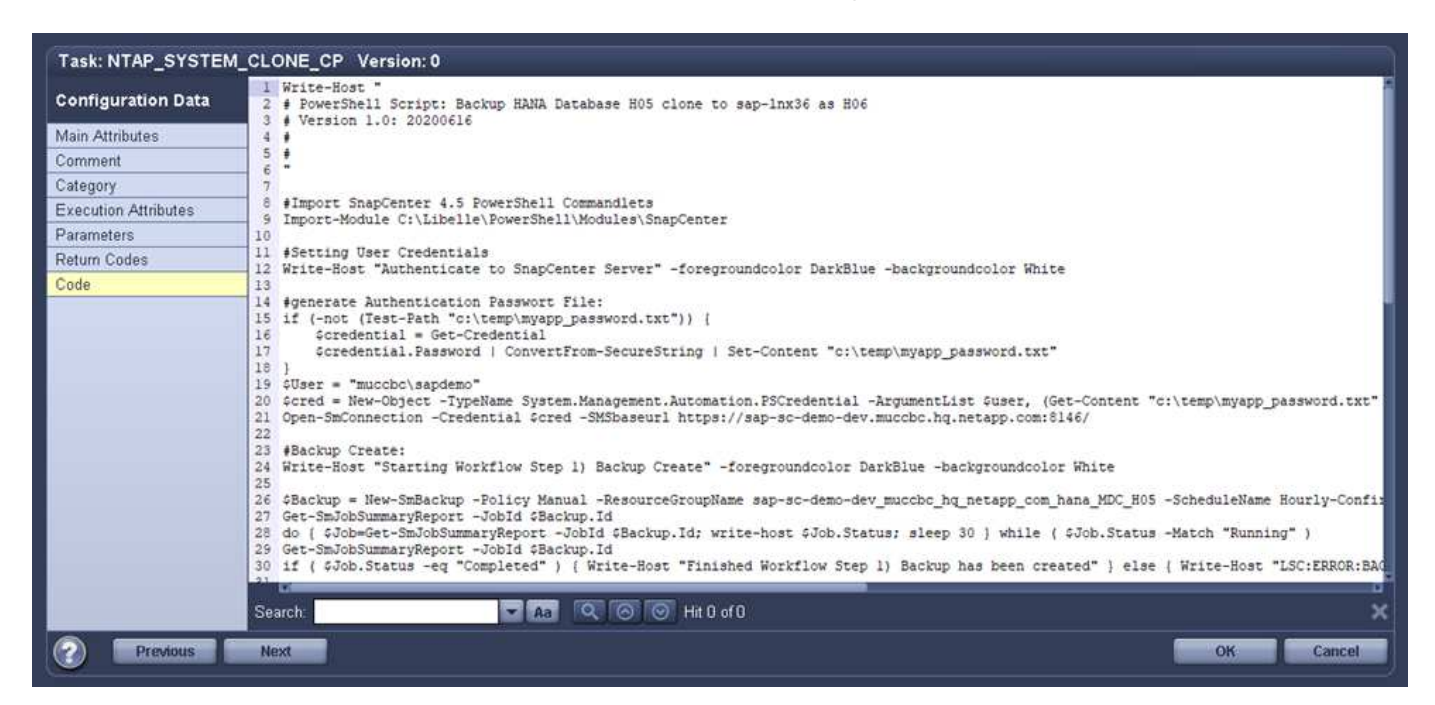

Comme mentionné précédemment, vous devez transférer le nom du volume de clone à la tâche suivante NTAP\_MNT\_RECOVER\_CP pour monter le volume clone sur le serveur cible. Le nom du volume clone, également appelé Junction path, est stocké dans la variable \$JunctionPath. Le transfert à une tâche LSC ultérieure est réalisé via une variable LSC personnalisée.

```
echo $JunctionPath > $ task(current, custompath1) $
```
Comme le script est exécuté sur le maître LSC (qui est également un système satellite), le maître LSC du serveur SnapCenter doit s'exécuter en tant qu'utilisateur Windows disposant des autorisations appropriées pour exécuter les opérations de sauvegarde et de clonage dans SnapCenter. Pour vérifier s'il dispose des autorisations appropriées, l'utilisateur doit pouvoir exécuter une copie Snapshot et un clone dans l'interface graphique de SnapCenter.

La figure suivante présente la configuration de la tâche NTAP\_MNT\_RECOVER\_CP. Parce que nous voulons exécuter un script Shell Linux, il s'agit d'un script de commande exécuté sur le système de base de données cible.

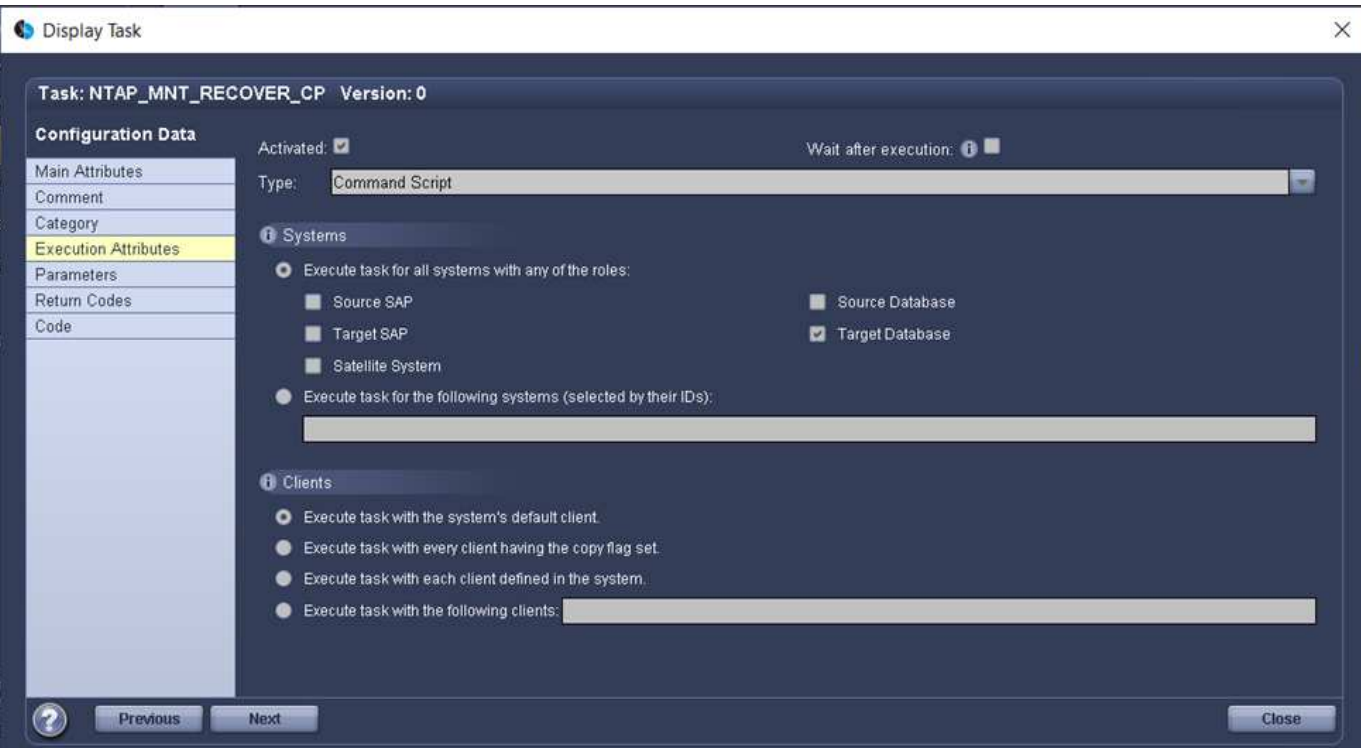

Comme LSC doit être conscient du montage des volumes clones et de la réussite de la restauration et de la récupération de la base de données cible, il faut définir au moins deux types de code retour. Un code est pour une exécution réussie du script, et un est pour une exécution échouée du script, comme illustré dans la figure suivante.

- LSC:OK doit être écrit à partir du script vers la sortie standard si l'exécution a réussi.
- LSC:ERROR doit être écrit à partir du script vers la sortie standard si l'exécution a échoué.

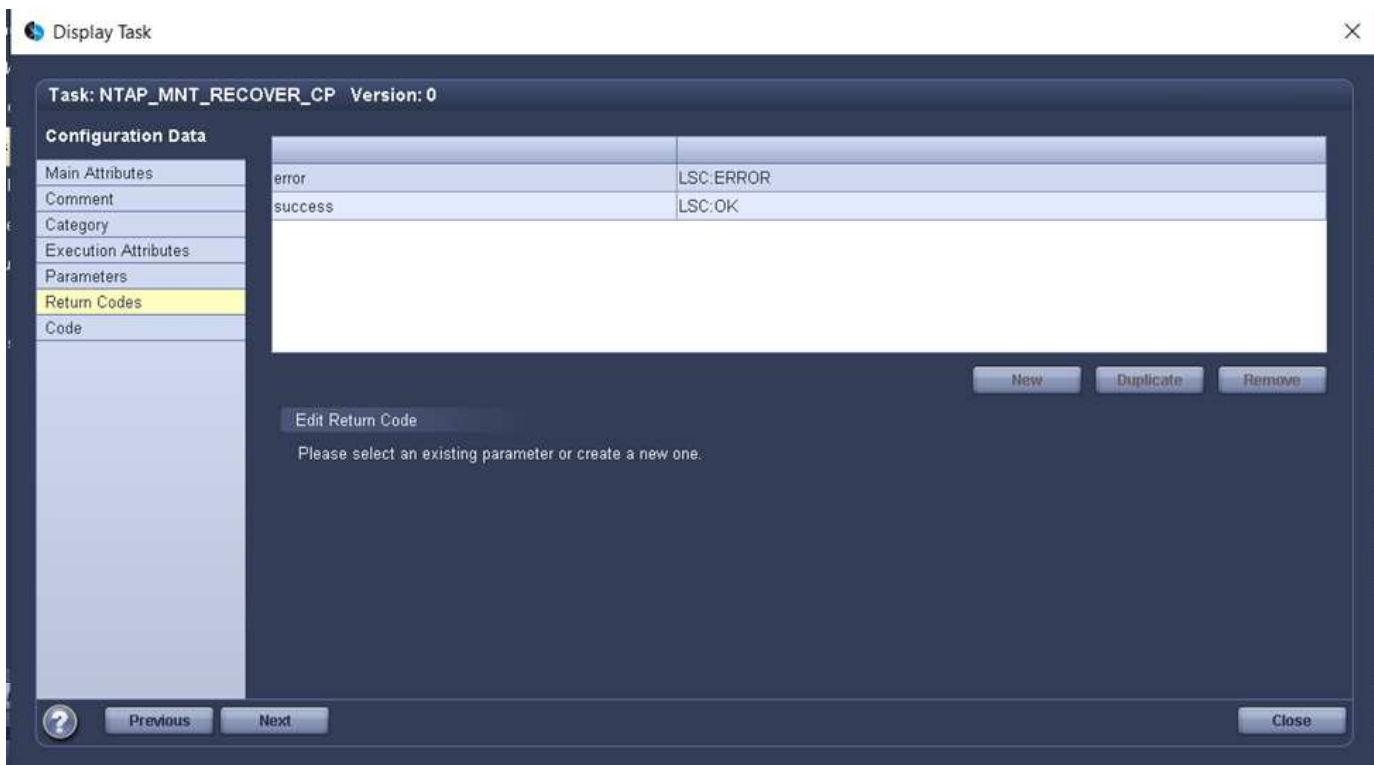

La figure suivante montre une partie du script Shell Linux utilisé pour arrêter la base de données cible, démonter l'ancien volume, monter le volume clone, restaurer et récupérer la base de données cible. Dans la tâche précédente, le chemin de jonction a été écrit dans une variable LSC. La commande suivante lit cette variable LSC et stocke la valeur dans le \$JunctionPath Variable du script Shell Linux.

```
JunctionPath=$ include($ task(NTAP SYSTEM CLONE CP, custompath1) $, 1,1)_$
```
Le travailleur LSC sur le système cible s'exécute comme <sidaadm>, mais les commandes mount doivent être exécutées en tant qu'utilisateur root. C'est pourquoi vous devez créer le

central plugin host wrapper script.sh. Le script central plugin host wrapper script.sh est appelé à partir de la tâche NTAP\_MNT\_RECOVERY\_CP à l'aide du sudo commande. À l'aide du sudo Commande, le script s'exécute avec UID 0 et nous pouvons effectuer toutes les étapes suivantes, telles que le démontage des anciens volumes, le montage des volumes clones, la restauration et la récupération de la base de données cible. Pour activer l'exécution de script à l'aide de sudo, la ligne suivante doit être ajoutée dans /etc/sudoers:

hn6adm ALL=(root) NOPASSWD:/usr/local/bin/H06/central\_plugin\_host\_wrapper\_script.sh

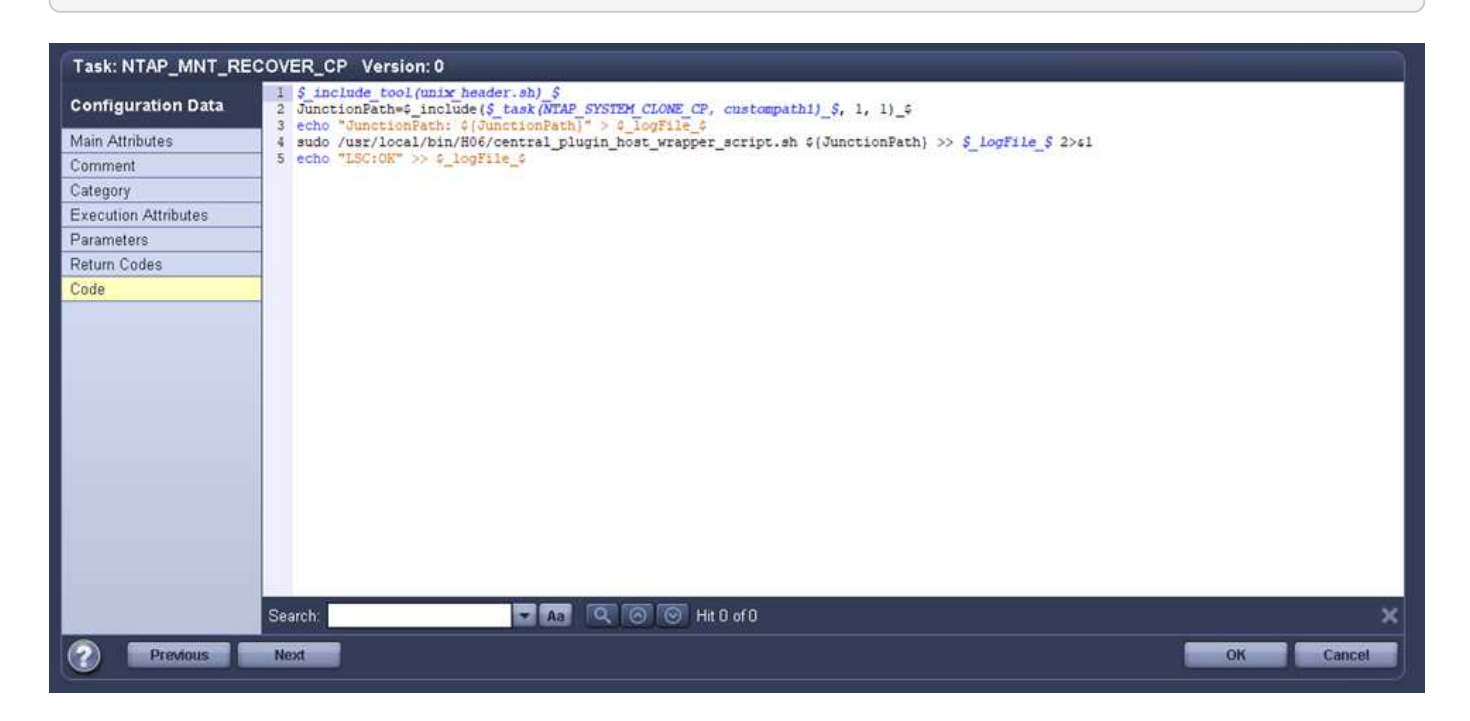

### **Opération de mise à jour du système SAP HANA**

Maintenant que toutes les tâches d'intégration nécessaires entre LSC et NetApp SnapCenter ont été effectuées, lancer une actualisation du système SAP entièrement automatisée est une tâche en un clic.

La figure suivante montre la tâche NTAP``*SYSTEM*``CLONE dans une installation standard. Comme vous pouvez le voir, la création d'une copie Snapshot et d'un clone, le montage du volume clone sur le serveur de base de données cible et la restauration et la récupération de la base de données cible ont pris environ 14 minutes. De fait, avec Snapshot et la technologie FlexClone de NetApp, la durée de cette tâche reste quasiment identique, indépendamment de la taille de la base de données source.

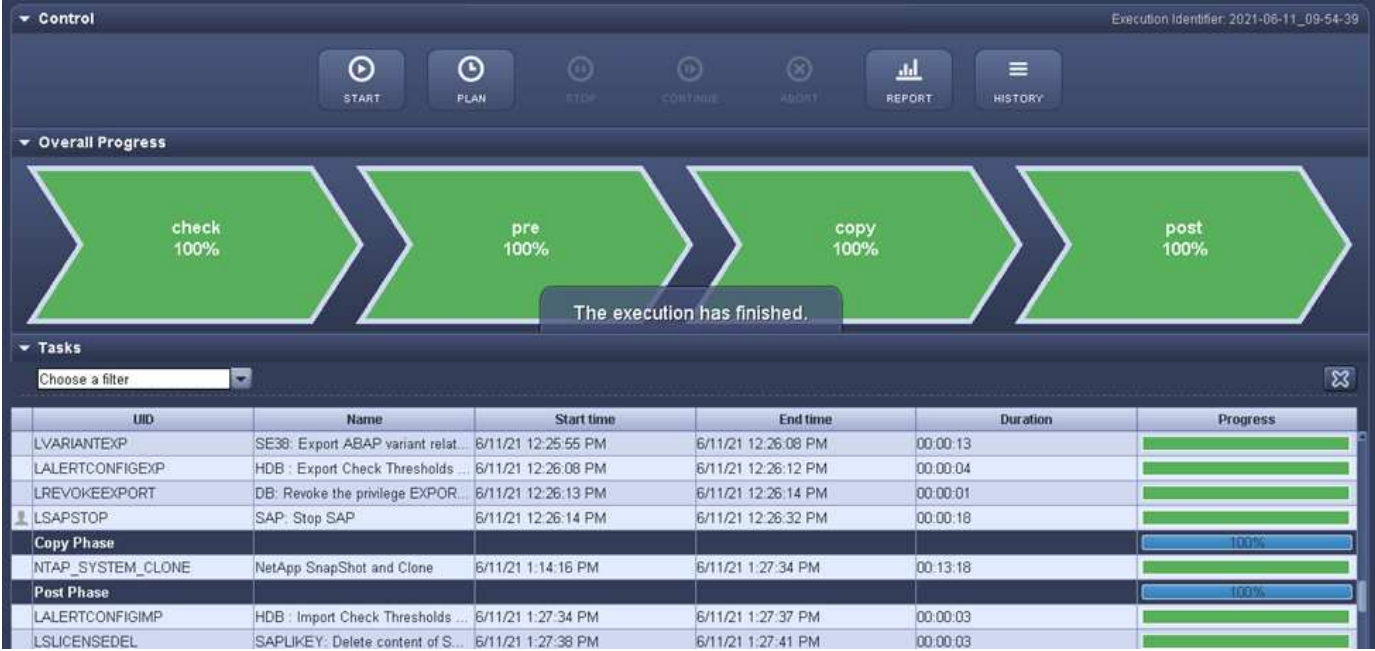

La figure suivante montre les deux tâches NTAP\_SYSTEM\_CLONE\_CP et NTAP\_MNT\_RECOVERY\_CP lors de l'utilisation d'un hôte de communication central. Comme vous pouvez le voir, la création d'une copie Snapshot, d'un clone, le montage du volume clone sur le serveur de base de données cible et la restauration et la récupération de la base de données cible ont pris environ 12 minutes. Il s'agit plus ou moins du temps nécessaire pour effectuer ces étapes lors de l'utilisation d'une installation standard. Là encore, les technologies Snapshot et NetApp FlexClone permettent d'effectuer ces tâches rapidement et de manière cohérente, quelle que soit la taille de la base de données source.

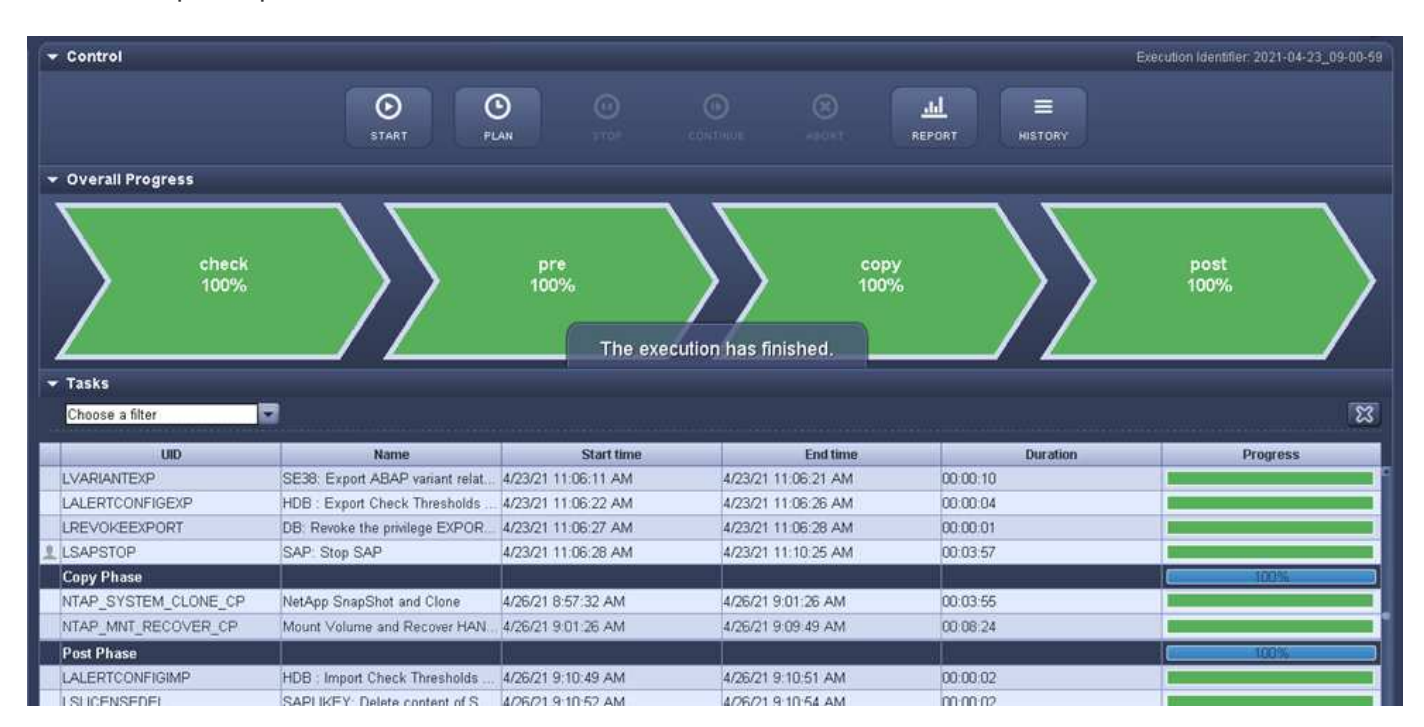

## <span id="page-17-0"></span>**Mise à jour du système SAP HANA avec LSC, AzAcSnap et Azure NetApp Files**

À l'aide de ["Azure NetApp Files pour SAP HANA"](https://docs.microsoft.com/en-us/azure/azure-netapp-files/azure-netapp-files-solution-architectures), Oracle et DB2 sur Azure fournissent aux clients les fonctionnalités avancées de gestion et de protection des données de

NetApp ONTAP avec le service Microsoft Azure NetApp Files natif. ["AzAcSnap"](https://docs.microsoft.com/en-us/azure/azure-netapp-files/azacsnap-introduction) Constitue le socle des opérations de mise à jour du système SAP très rapides pour créer des copies NetApp Snapshot cohérentes au niveau des applications pour les systèmes SAP HANA et Oracle (DB2 n'est pas pris en charge par AzAcSnap).

Les sauvegardes de copies Snapshot, créées à la demande ou régulièrement dans le cadre de la stratégie de sauvegarde, peuvent ensuite être clonées efficacement sur de nouveaux volumes et utilisées pour actualiser rapidement les systèmes cibles. AzAcSnap fournit les flux de travail nécessaires pour créer des sauvegardes et les cloner sur de nouveaux volumes, tandis que Libelle SystemCopy effectue les étapes de pré et posttraitement nécessaires à une actualisation complète du système de bout en bout.

Dans ce chapitre, nous décrirons une mise à jour automatisée du système SAP avec AzAcSnap et libelle SystemCopy utilisant SAP HANA comme base de données sous-jacente. AzAcSnap étant également disponible pour Oracle, la même procédure peut également être mise en œuvre à l'aide d'AzAcSnap pour Oracle. D'autres bases de données pourraient être prises en charge par AzAcSnap à l'avenir, ce qui permettrait ensuite d'activer des opérations de copie système pour ces bases de données avec LSC et AzAcSnap.

La figure suivante montre un flux de travail général type d'un cycle de vie d'actualisation d'un système SAP avec AzAcSnap et LSC :

- Installation initiale et préparation unique du système cible.
- Opérations de prétraitement SAP exécutées par LSC.
- Restauration (ou clonage) d'une copie Snapshot existante du système source vers le système cible effectuée par AzAcSnap.
- Opérations de post-traitement SAP effectuées par LSC.

Le système peut ensuite être utilisé comme système de test ou d'assurance qualité. Lorsqu'une nouvelle actualisation du système est demandée, le flux de travail redémarre à l'étape 2. Les volumes clonés restants doivent être supprimés manuellement.

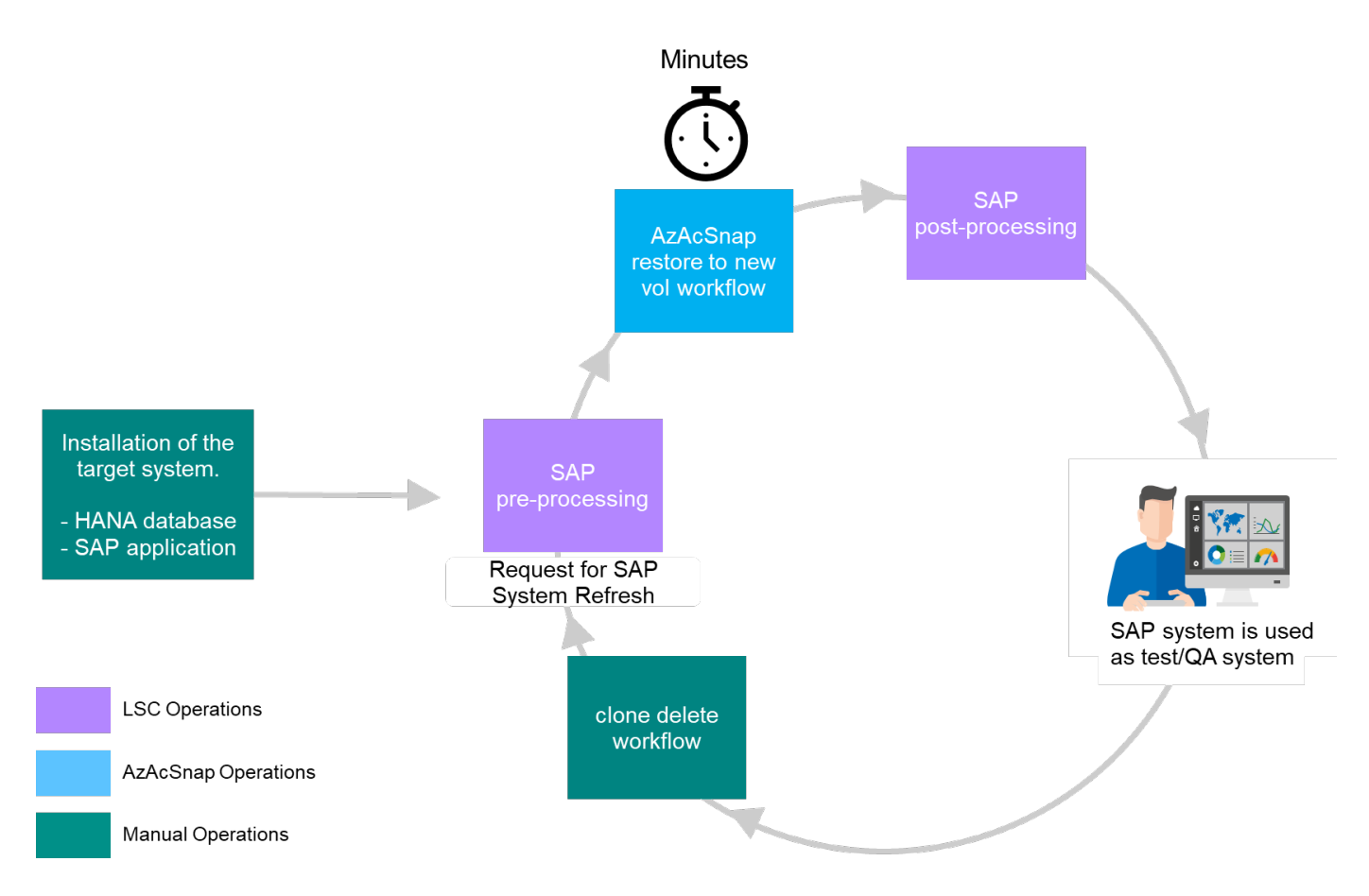

### **Conditions préalables et limites**

Les conditions préalables suivantes doivent être remplies.

### **AzAcSnap est installé et configuré pour la base de données source**

En général, il existe deux options de déploiement pour AzAcSnap, comme le montre l'illustration suivante.

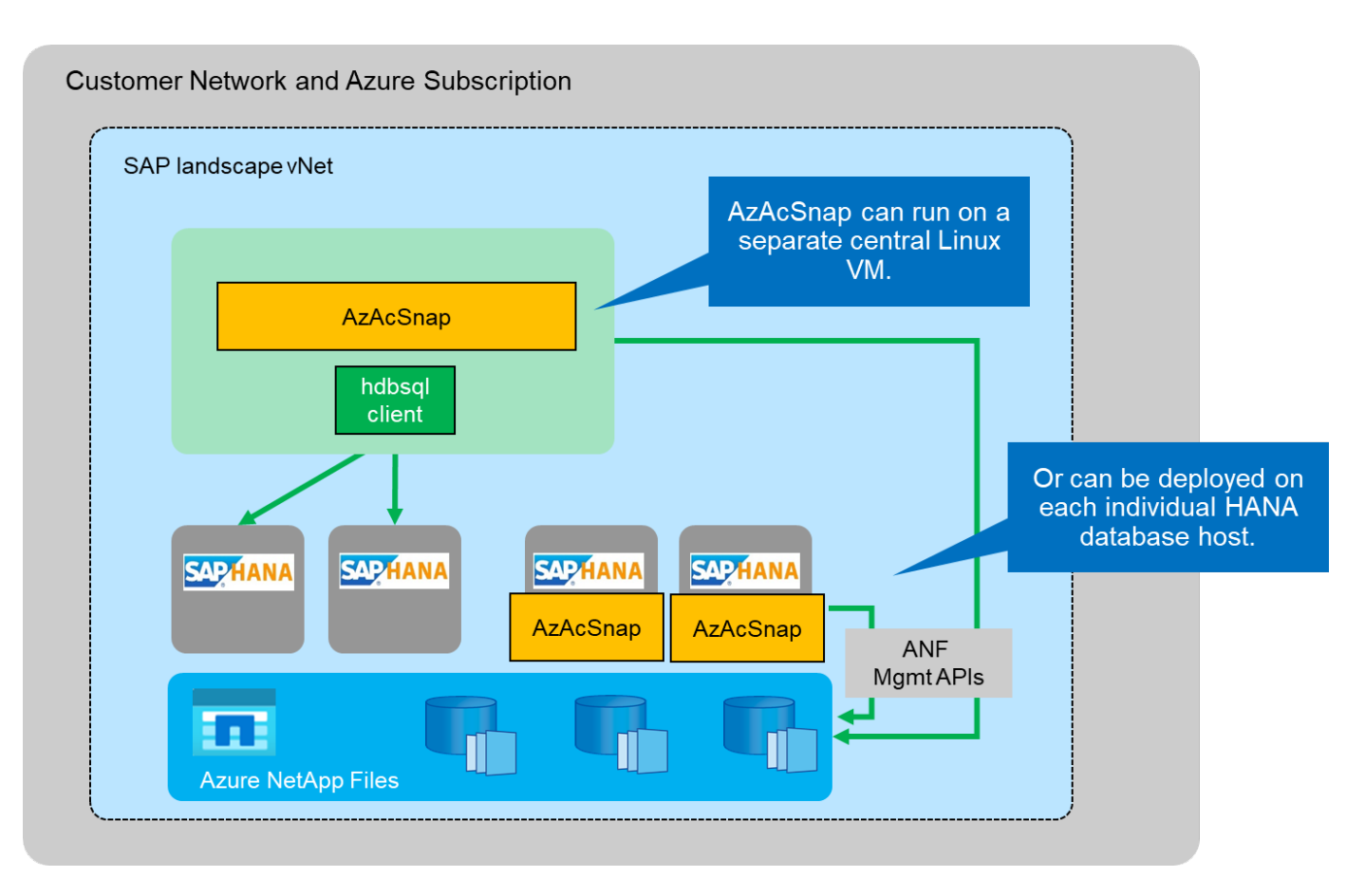

AzAcSnap peut être installé et exécuté sur une VM Linux centrale pour laquelle tous les fichiers de configuration de BD sont stockés de manière centralisée et AzAcSnap a accès à toutes les bases de données (via le client hdbsql) et aux clés de magasin d'utilisateurs HANA configurées pour toutes ces bases de données. Dans le cas d'un déploiement décentralisé, AzAcSnap est installé individuellement sur chaque hôte de base de données où, en général, seule la configuration de base de données pour la base de données locale est stockée. Les deux options de déploiement sont prises en charge pour l'intégration LSC. Cependant, nous avons adopté une approche hybride dans la configuration de ce document en laboratoire. AzAcSnap a été installé sur un partage NFS central avec tous les fichiers de configuration de la base de données. Ce partage d'installation central a été monté sur toutes les machines virtuelles de

/mnt/software/AZACSNAP/snapshot-tool. L'exécution de l'outil a ensuite été effectuée localement sur les machines virtuelles DB.

### **Libelle SystemCopy installé et configuré pour le système SAP source et cible**

Les déploiements de Libelle SystemCopy comprennent les composants suivants :

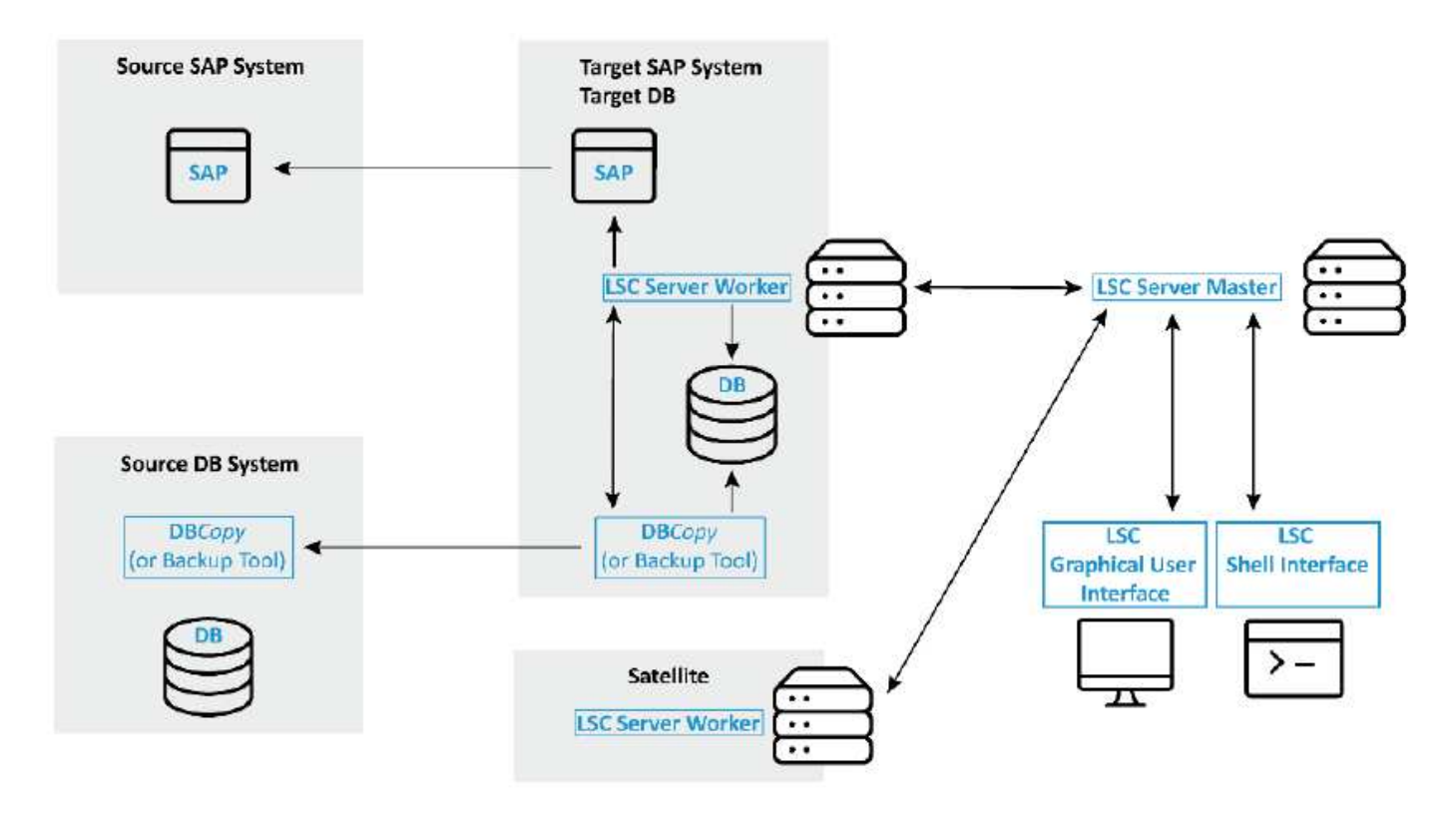

- **LSC Master.** comme son nom l'indique, c'est le composant maître qui contrôle le flux de travail automatique d'une copie système basée sur libelle.
- **LSC Worker.** un travailleur LSC s'exécute généralement sur le système SAP cible et exécute les scripts requis pour la copie automatisée du système.
- **LSC satellite.** un satellite LSC fonctionne sur un système tiers sur lequel d'autres scripts doivent être exécutés. Le maître LSC peut également remplir le rôle d'un système de satellites LSC.

L'interface utilisateur graphique libelle SystemCopy (LSC) doit être installée sur une machine virtuelle adaptée. Dans cette configuration de laboratoire, l'interface utilisateur LSC a été installée sur une machine virtuelle Windows séparée, mais elle peut également s'exécuter sur l'hôte DB avec le worker LSC. Le travailleur LSC doit être installé au moins sur la VM du DB cible. Selon l'option de déploiement AzAcSnap choisie, d'autres installations de travail LSC peuvent être nécessaires. Vous devez disposer d'une installation LSC worker sur la machine virtuelle sur laquelle AzAcSnap est exécuté.

Une fois LSC installé, la configuration de base de la base de données source et cible doit être effectuée conformément aux directives LSC. Les images suivantes présentent la configuration de l'environnement de laboratoire pour ce document. Pour plus de détails sur les bases de données et les systèmes SAP source et cible, reportez-vous à la section suivante.

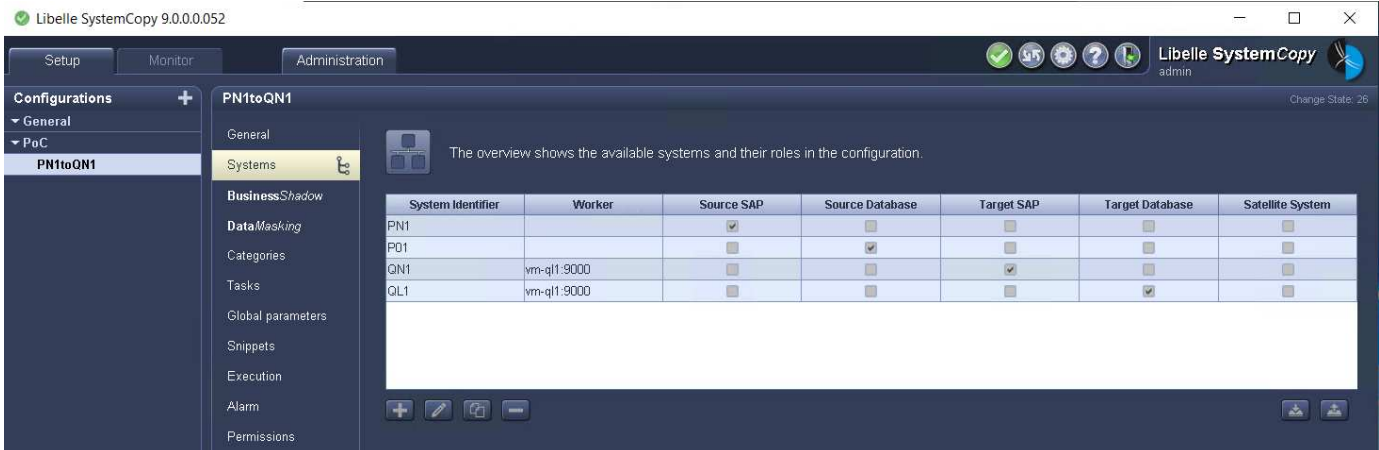

Vous devez également configurer une liste de tâches standard appropriée pour les systèmes SAP. Pour plus de détails sur l'installation et la configuration de LSC, consultez le manuel d'utilisation LSC qui fait partie du package d'installation LSC.

### **Limites connues**

L'intégration d'AzAcSnap et de LSC décrite ici ne fonctionne que pour les bases de données SAP HANA à hôte unique. Il est également possible de prendre en charge des déploiements SAP HANA à plusieurs hôtes (ou scale-out), mais de tels déploiements nécessitent quelques ajustements ou améliorations des tâches personnalisées LSC pour la phase de copie et les scripts sous-estimer. Ces améliorations ne sont pas couvertes dans ce document.

L'intégration des mises à jour des systèmes SAP utilise toujours la dernière copie Snapshot réussie du système source pour procéder à la mise à jour du système cible. Si vous souhaitez utiliser d'autres anciennes copies Snapshot, la logique correspondante dans le [ZAZACSNAPRESTORE](#page-26-0) la tâche personnalisée doit être ajustée. Ce processus n'est pas périmètre pour ce document.

## **Configuration de laboratoire**

La configuration en laboratoire consiste en un système SAP source et un système SAP cible, tous deux exécutés sur des bases de données SAP HANA à hôte unique.

L'illustration suivante montre la configuration du laboratoire.

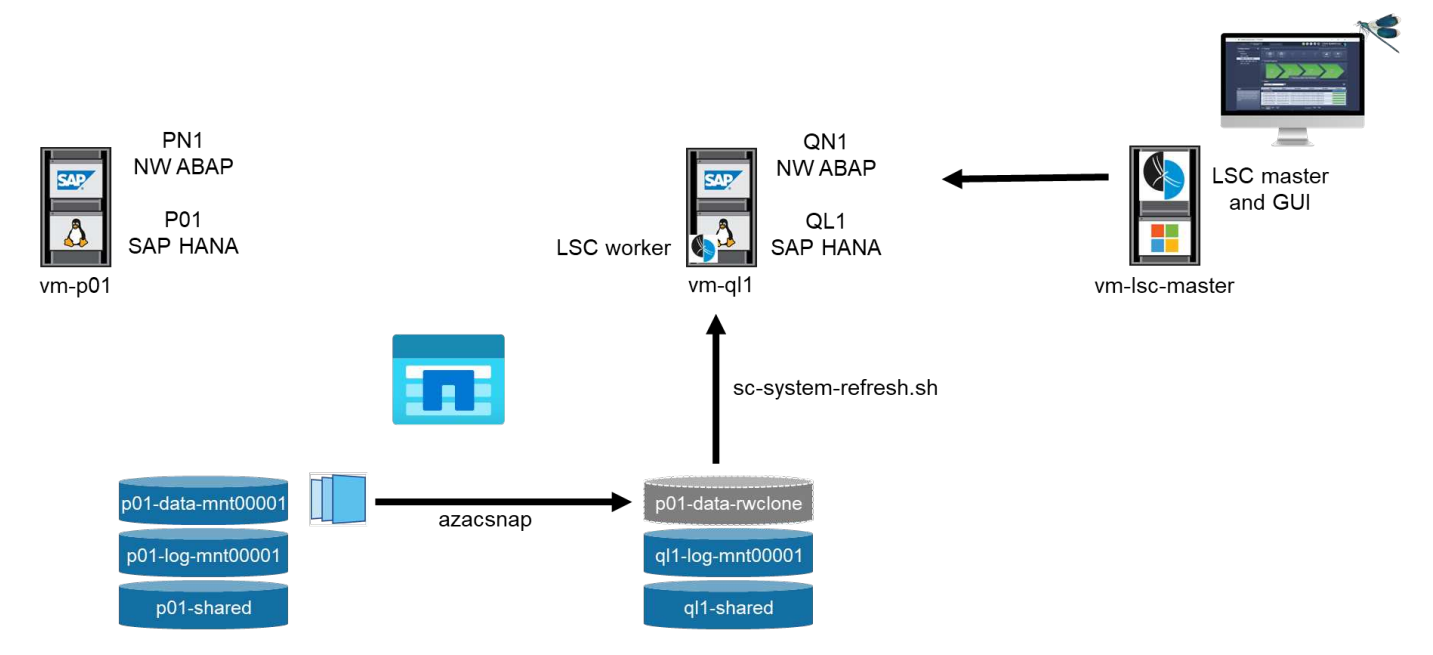

Il contient les systèmes, les versions logicielles et les volumes Azure NetApp Files suivants :

- **P01.** BASE DE DONNÉES SAP HANA 2.0 SP5. Base de données source, hôte unique, locataire d'utilisateur unique.
- **PN1.** SAP NETWEAVER ABAP 7.51. Système SAP source.
- **vm-p01.** SLES 15 SP2 avec AzAcSnap installé. VM source hébergeant P01 et PN1.
- **QL1.** BASE DE DONNÉES SAP HANA 2.0 SP5. Base de données cible de mise à jour du système, hôte unique, locataire à un seul utilisateur.
- **QN1.** SAP NETWEAVER ABAP 7.51. Système SAP cible de mise à jour du système.
- **vm-ql1.** SLES 15 SP2 avec le travailleur LSC installé. Serveur virtuel cible hébergeant QL1 et QN1.
- LSC master version 9.0.0.0.052.
- **vm- lsc-master.** Windows Server 2016. Héberge le maître LSC et l'interface utilisateur LSC.
- Volumes Azure NetApp Files pour les données, le journal et partagés pour P01 et QL1 montés sur les hôtes DB dédiés.
- Volume Azure NetApp Files central pour les scripts, l'installation d'AzAcSnap et les fichiers de configuration sur toutes les machines virtuelles.

## **Premières étapes de préparation unique**

Avant de pouvoir exécuter la première mise à jour du système SAP, vous devez intégrer les opérations de stockage basées sur la copie et le clonage Azure NetApp Files Snapshot exécutées par AzAcSnap. Vous devez également exécuter un script auxiliaire pour démarrer et arrêter la base de données et monter ou démonter les volumes Azure NetApp Files. Toutes les tâches requises sont exécutées en tant que tâches personnalisées dans LSC dans le cadre de la phase de copie. L'image suivante montre les tâches personnalisées dans la liste des tâches LSC.

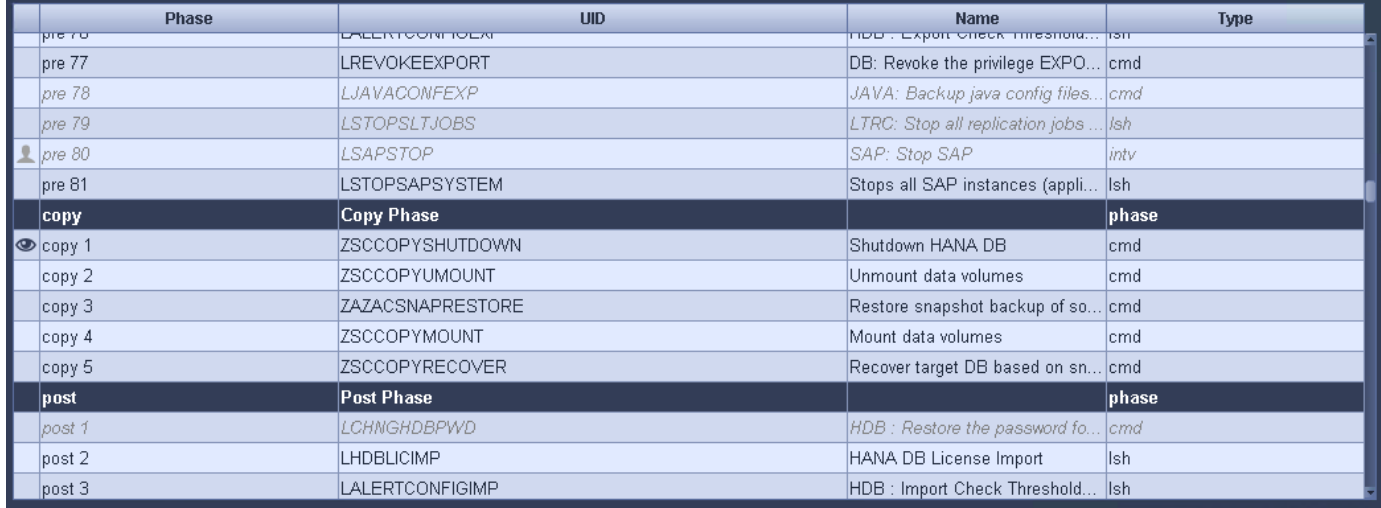

Les cinq tâches de copie sont décrites plus en détail ici. Dans certaines de ces tâches, un exemple de script sc-system-refresh.sh Est utilisé pour automatiser davantage l'opération de restauration de base de données SAP HANA requise et le montage et démontage des volumes de données. Le script utilise un LSC: success Message dans la sortie du système pour indiquer que l'exécution a réussi à LSC. Vous trouverez des détails sur les tâches personnalisées et les paramètres disponibles dans le manuel d'utilisation LSC et le guide du développeur LSC. Toutes les tâches de cet environnement de laboratoire sont exécutées sur la machine virtuelle de base de données cible.

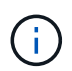

L'exemple de script est fourni en l'état et n'est pas pris en charge par NetApp. Vous pouvez demander le script par e-mail à [ng-sapcc@netapp.com.](mailto:ng-sapcc@netapp.com)

### **Fichier de configuration Sc-system-refresh.sh**

Comme mentionné précédemment, un script auxiliaire est utilisé pour démarrer et arrêter la base de données, monter et démonter les volumes Azure NetApp Files et restaurer la base de données SAP HANA à partir d'une copie Snapshot. Le script sc-system-refresh.sh Sont stockés sur le partage NFS central. Le script nécessite un fichier de configuration pour chaque base de données cible qui doit être stocké dans le même dossier que le script lui-même. Le fichier de configuration doit avoir le nom suivant : sc-system-refresh- <target DB SID>.cfg (par exemple sc-system-refresh-QL1.cfg dans cet environnement de laboratoire). Le fichier de configuration utilisé ici utilise un SID de BD source fixe/codé en dur. Avec quelques modifications, le script et le fichier de configuration peuvent être améliorés pour prendre le SID du DB source en tant que paramètre d'entrée.

Les paramètres suivants doivent être réglés en fonction de l'environnement spécifique :

```
# hdbuserstore key, which should be used to connect to the target database
KEY="QL1SYSTEM"
# single container or MDC
export P01_HANA_DATABASE_TYPE=MULTIPLE_CONTAINERS
# source tenant names { TENANT SID [, TENANT SID]* }
export P01 TENANT DATABASE NAMES=P01
# cloned vol mount path
export CLONED VOLUMES MOUNT PATH=`tail -2
/mnt/software/AZACSNAP/snapshot_tool/logs/azacsnap-restore-azacsnap-
P01.log | grep -oe "[0-9]*\.[0-9]*\.[0-9]*\.[0-9]*:/.* "`
```
#### **ZSCCOPYSHUTDOWN**

Cette tâche arrête la base de données SAP HANA cible. La section Code de cette tâche contient le texte suivant :

```
$ include tool(unix header.sh) $
sudo /mnt/software/scripts/sc-system-refresh/sc-system-refresh.sh shutdown
$ system(target db, id) $ > $ logfile $
```
Le script sc-system-refresh.sh prend deux paramètres, le shutdown Commande et le DB SID pour arrêter la base de données SAP HANA à l'aide de sapcontrol. La sortie système est redirigée vers le fichier journal LSC standard. Comme indiqué précédemment, un LSC: success le message est utilisé pour indiquer que l'exécution a réussi.

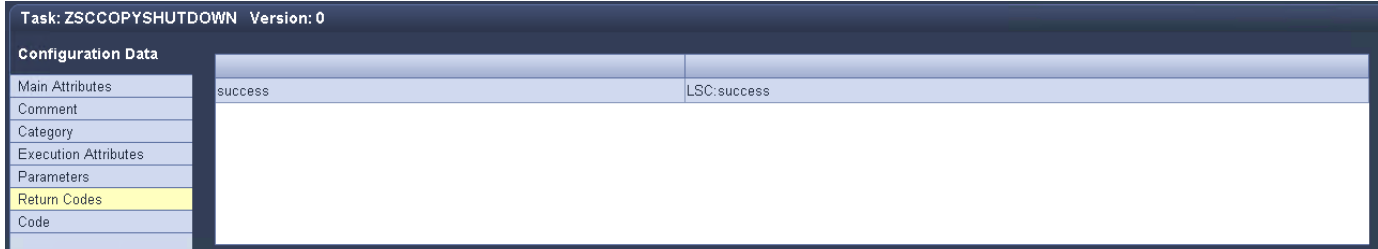

#### **ZSCCOPYUMOUNT**

Cette tâche a démonté l'ancien volume de données Azure NetApp Files depuis le système d'exploitation de la base de données cible. La section de code de cette tâche contient le texte suivant :

```
$ include tool(unix header.sh) $
sudo /mnt/software/scripts/sc-system-refresh/sc-system-refresh.sh umount
$ system(target db, id) $ > $ logfile $
```
Les mêmes scripts que dans la tâche précédente sont utilisés. Les deux paramètres réussis sont le umount Et le DB SID.

#### <span id="page-26-0"></span>**ZAZACSNAPRESTORE**

Cette tâche exécute AzAcSnap pour cloner la dernière copie Snapshot réussie de la base de données source vers un nouveau volume pour la base de données cible. Cette opération équivaut à une restauration redirigée de sauvegarde dans des environnements de sauvegarde traditionnels. Toutefois, la fonctionnalité de copie Snapshot et de clonage vous permet d'effectuer cette tâche en quelques secondes même pour les bases de données les plus volumineuses. En revanche, avec les sauvegardes classiques, cette tâche peut facilement prendre plusieurs heures. La section de code de cette tâche contient le texte suivant :

```
$ include tool(unix header.sh) $
sudo /mnt/software/AZACSNAP/snapshot tool/azacsnap -c restore --restore
snaptovol --hanasid $ system(source db, id) $
--configfile=/mnt/software/AZACSNAP/snapshot_tool/azacsnap
-$ system(source db, id) $.json > $ logfile_$
```
Documentation complète pour les options de ligne de commande AzAcSnap pour le restore Vous trouverez la commande dans la documentation Azure ici : ["Effectuez des restaurations à l'aide de l'outil Azure application](https://docs.microsoft.com/en-us/azure/azure-netapp-files/azacsnap-cmd-ref-restore) [cohérente Snapshot".](https://docs.microsoft.com/en-us/azure/azure-netapp-files/azacsnap-cmd-ref-restore) L'appel suppose que le fichier de configuration de la base de données json pour la base de données source se trouve sur le partage NFS central avec la convention de nommage suivante : azacsnap-<source DB SID>. json, (par exemple, azacsnap-P01.json dans cet environnement de laboratoire).

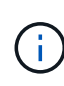

Comme la sortie de la commande AzAcSnap ne peut pas être modifiée, la valeur par défaut LSC: success le message ne peut pas être utilisé pour cette tâche. Par conséquent, la chaîne Example mount instructions La sortie AzAcSnap est utilisée comme code retour réussi. Dans la version 5.0 GA d'AzAcSnap, cette sortie n'est générée que si le processus de clonage a réussi.

La figure suivante montre le message de réussite de la restauration d'AzAcSnap vers un nouveau volume.

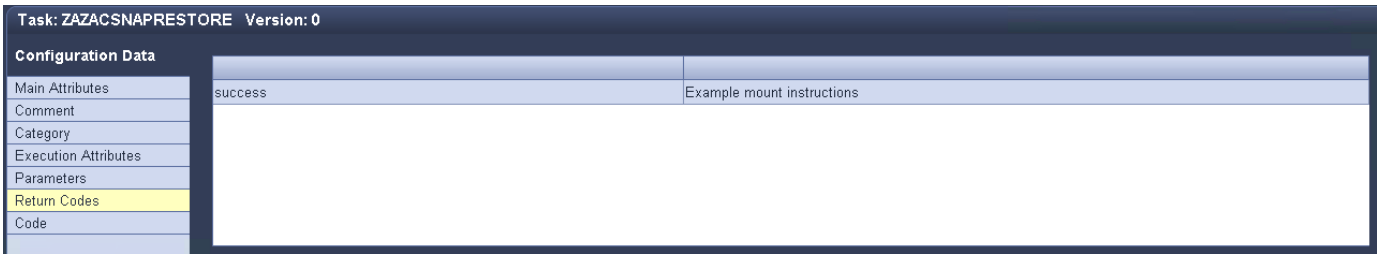

### **ZSCCOPYMOUNT**

Cette tâche monte le nouveau volume de données Azure NetApp Files sur le se de la base de données cible. La section de code de cette tâche contient le texte suivant :

```
$ include tool(unix header.sh) $
sudo /mnt/software/scripts/sc-system-refresh/sc-system-refresh.sh mount
$ system(target db, id) $ > $ logfile $
```
Le script sc-system-refresh.sh est de nouveau utilisé, en transmettant le mount Commande et SID du BDD cible.

#### **ZSCCOPYRECOVER**

Cette tâche exécute une restauration de base de données SAP HANA de la base de données système et de la base de données des locataires sur la copie Snapshot restaurée (clonée). L'option de récupération utilisée ici concerne la sauvegarde de base de données spécifique, comme aucun fichier journal supplémentaire, qui est appliqué pour la récupération par transfert. Par conséquent, le délai de restauration est très court (quelques minutes au maximum). L'exécution de cette opération est déterminée par le démarrage de la base de données SAP HANA qui se produit automatiquement après le processus de restauration. Pour accélérer le démarrage, le débit du volume de données Azure NetApp Files peut être temporairement augmenté si nécessaire, comme décrit dans cette documentation Azure : ["Augmentation ou réduction dynamiques des quotas de volume"](https://docs.microsoft.com/en-us/azure/azure-netapp-files/azure-netapp-files-performance-considerations). La section de code de cette tâche contient le texte suivant :

\$ include tool(unix header.sh) \$ sudo /mnt/software/scripts/sc-system-refresh/sc-system-refresh.sh recover \$ system(target db, id)  $$ > $$  logfile \$

Ce script est de nouveau utilisé avec le recover Commande et SID du BDD cible.

### **Opération de mise à jour du système SAP HANA**

Dans cette section, un exemple d'opération de rafraîchissement des systèmes de laboratoire montre les principales étapes de ce flux de travail.

Des copies Snapshot régulières et à la demande ont été créées pour la base de données source P01, comme indiqué dans le catalogue de sauvegardes.

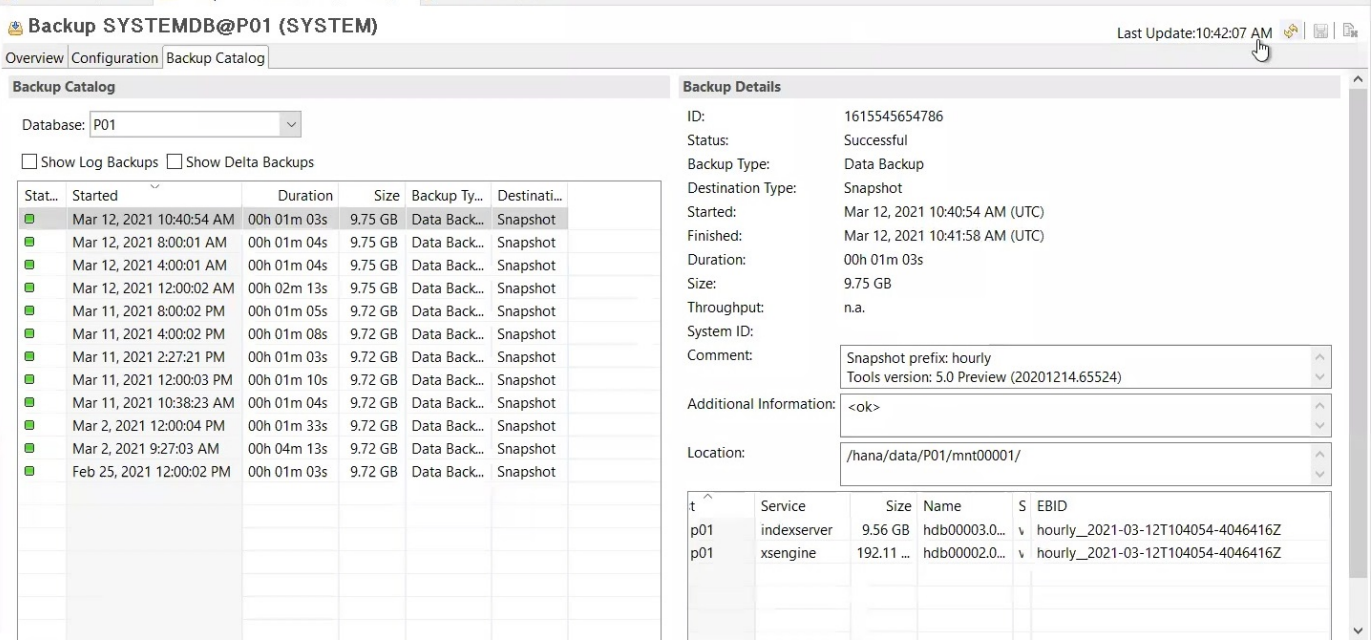

Pour l'opération de mise à jour, la dernière sauvegarde a été utilisée le 12 mars. Dans la section des détails de la sauvegarde, l'ID de sauvegarde externe (EBID) pour cette sauvegarde est répertorié. Il s'agit du nom de la copie Snapshot de la sauvegarde de copie Snapshot correspondante sur le volume de données Azure NetApp Files, comme illustré ci-dessous.

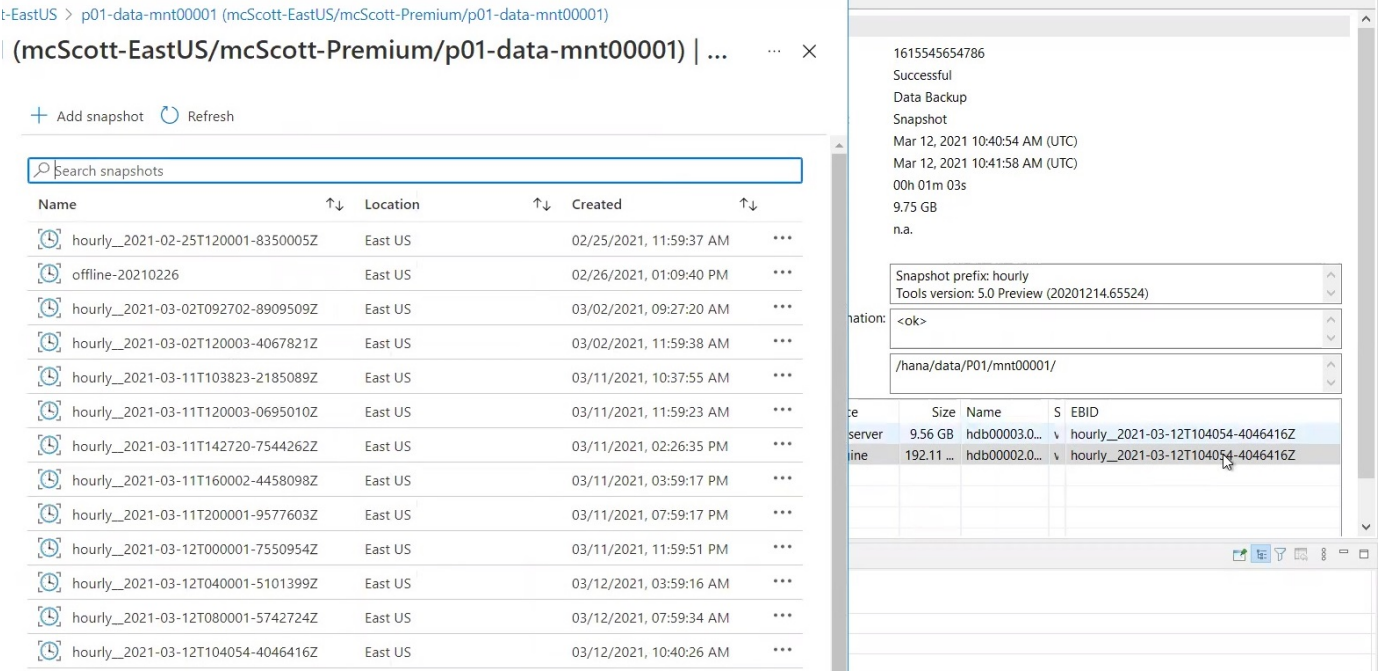

Pour lancer l'opération d'actualisation, sélectionnez la configuration correcte dans l'interface utilisateur LSC, puis cliquez sur Démarrer l'exécution.

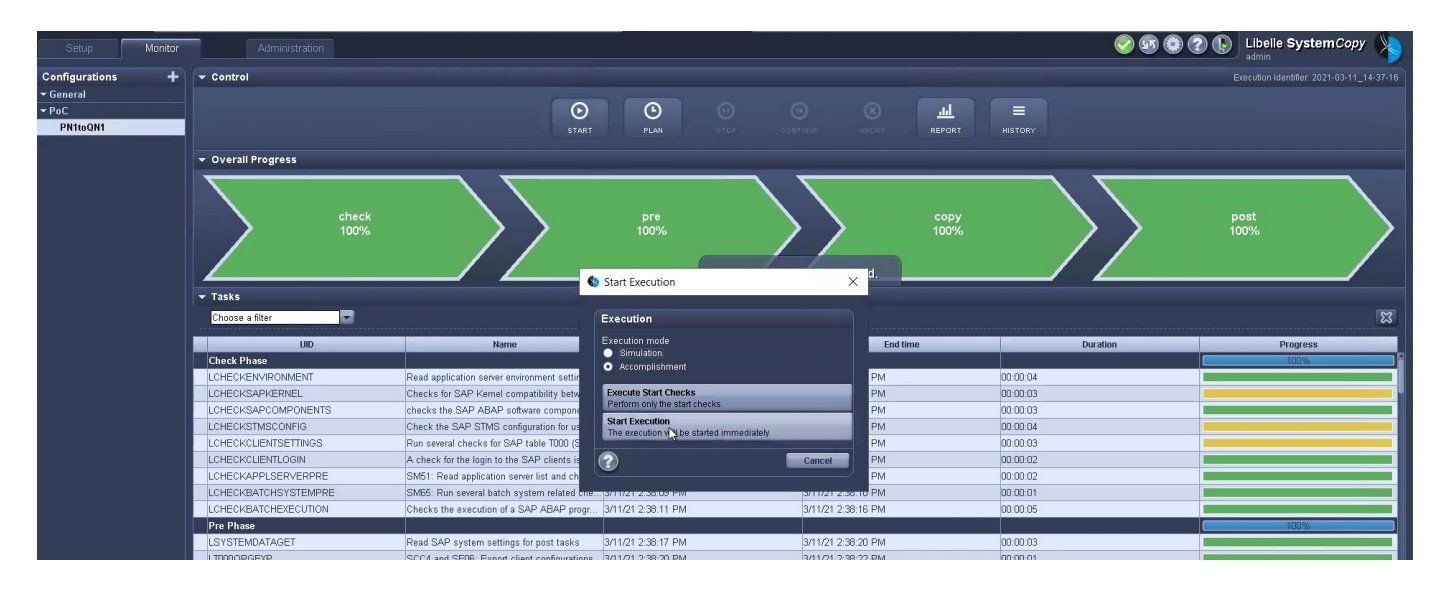

LSC commence à exécuter les tâches de la phase de vérification, suivies des tâches configurées de la phase préliminaire.

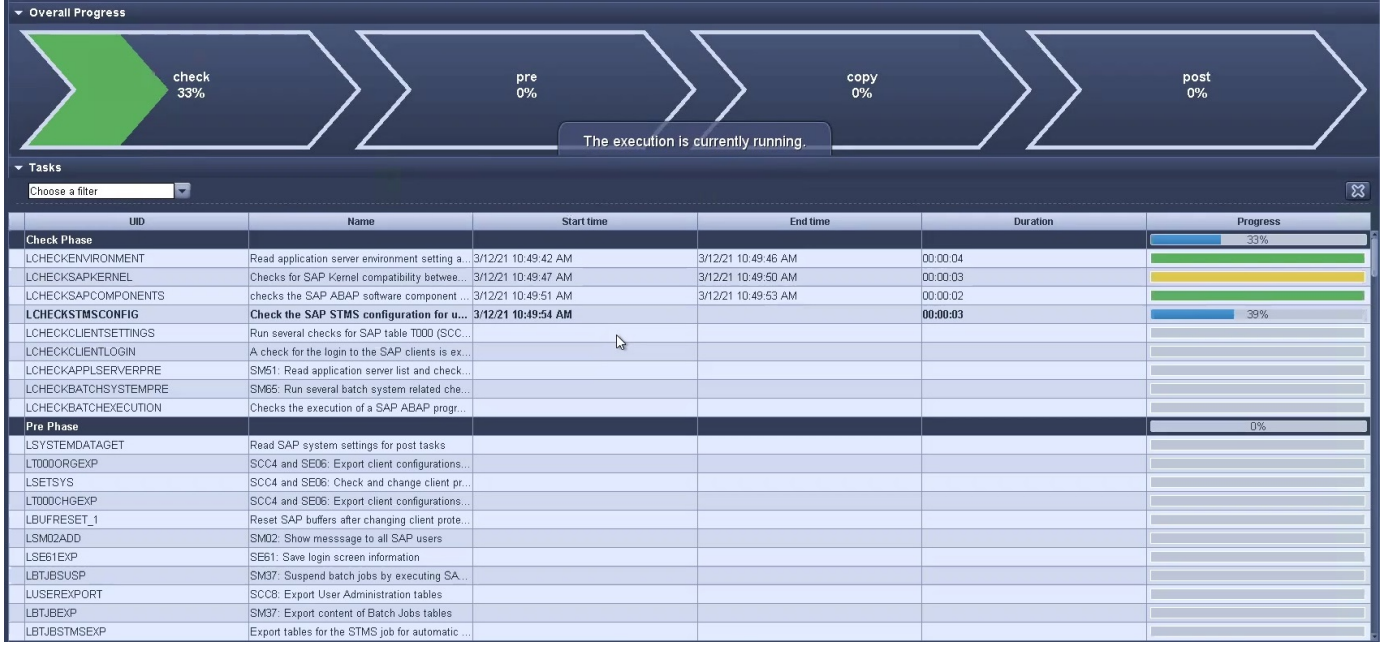

Comme dernière étape de la pré-phase, le système SAP cible est arrêté. Dans la phase de copie suivante, les étapes décrites dans la section précédente sont exécutées. Tout d'abord, la base de données SAP HANA cible est arrêtée, et l'ancien volume Azure NetApp Files est démonté du système d'exploitation.

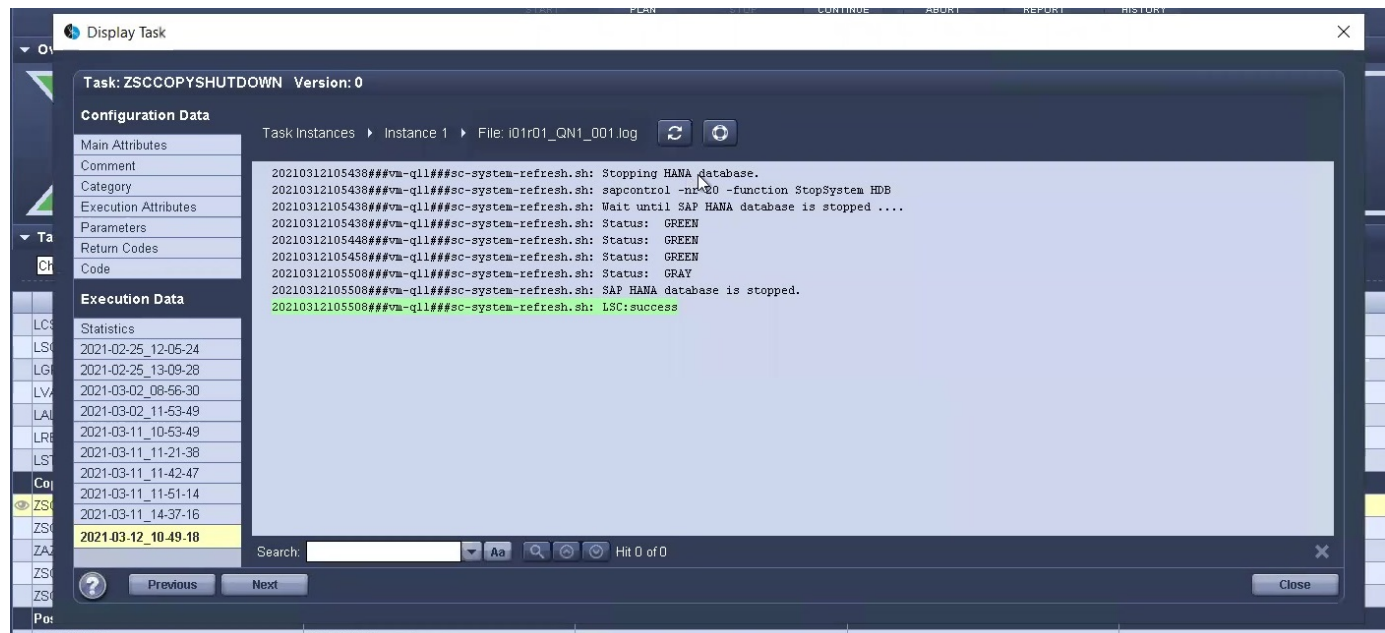

La tâche ZAZACCSNAPRESTORE crée ensuite un nouveau volume sous forme de clone à partir de la copie Snapshot existante du système P01. Les deux images suivantes montrent les journaux de la tâche dans l'interface utilisateur LSC et le volume Azure NetApp Files cloné dans le portail Azure.

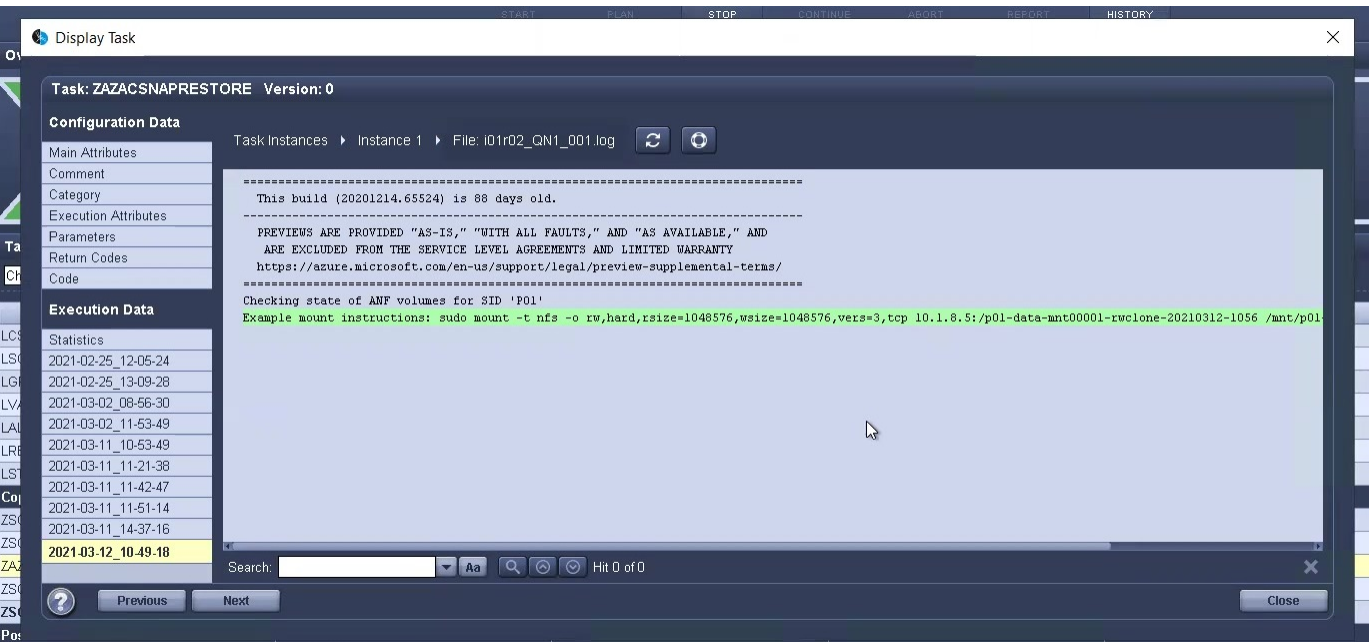

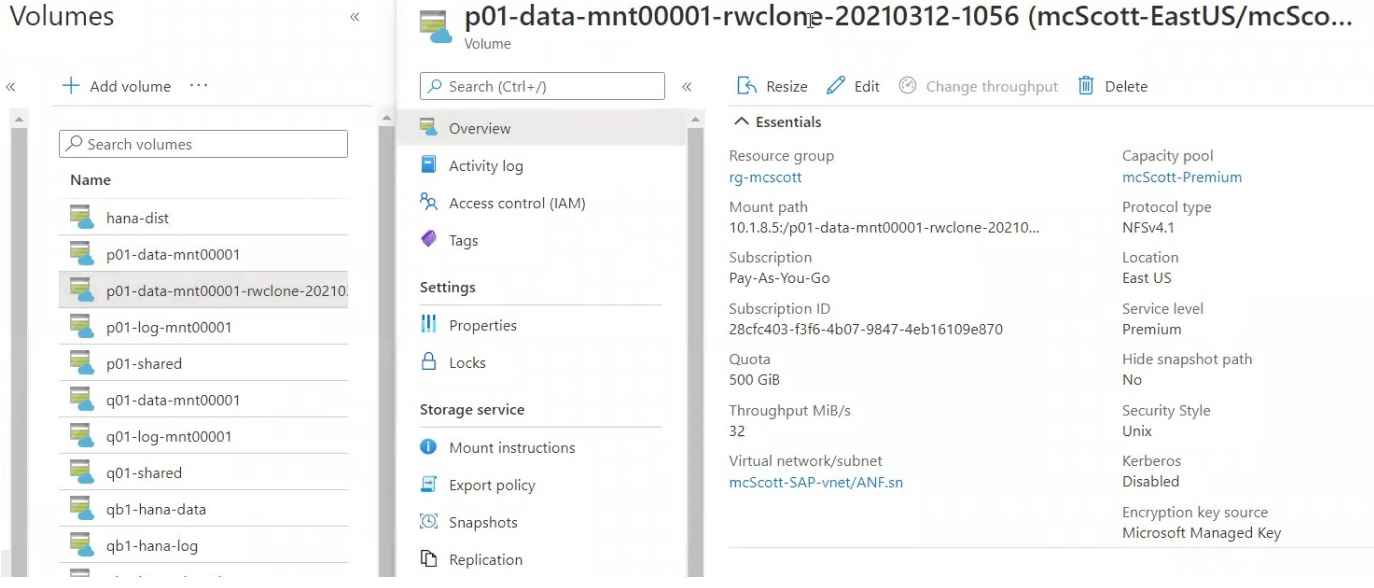

Ce nouveau volume est ensuite monté sur l'hôte de la BDD cible, et la base de données système et la base de données des locataires sont restaurés à l'aide de la copie Snapshot contenant. Une fois la restauration terminée, la base de données SAP HANA démarre automatiquement. Ce démarrage de la base de données SAP HANA occupe la plupart du temps de la phase de copie. Les étapes restantes s'exécutent en quelques secondes à quelques minutes, quelle que soit la taille de la base de données. L'image suivante montre comment la base de données système est récupérée à l'aide des scripts de récupération python fournis par SAP.

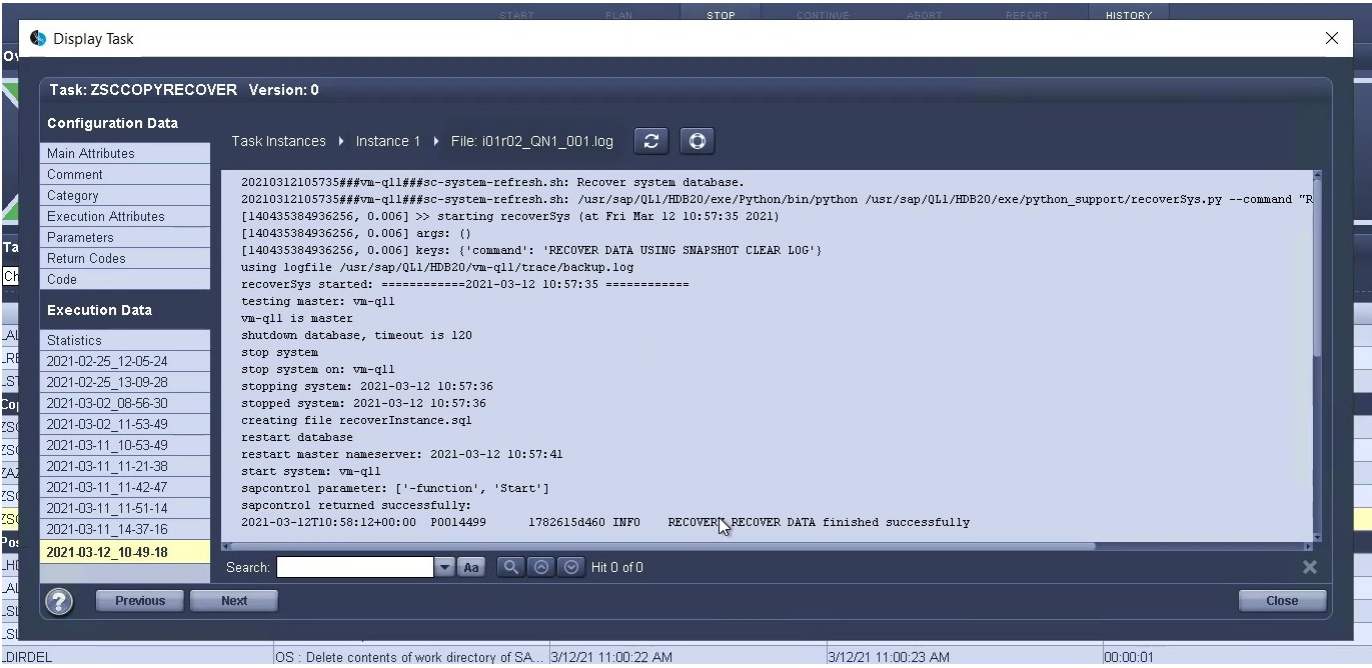

Après la phase de copie, LSC continue avec toutes les étapes définies de la phase post. Lorsque le processus d'actualisation du système est terminé, le système cible est de nouveau opérationnel et entièrement utilisable. Avec ce système de laboratoire, la durée d'exécution totale de la mise à jour du système SAP était d'environ 25 minutes, dont la phase de copie occupait tout juste moins de 5 minutes.

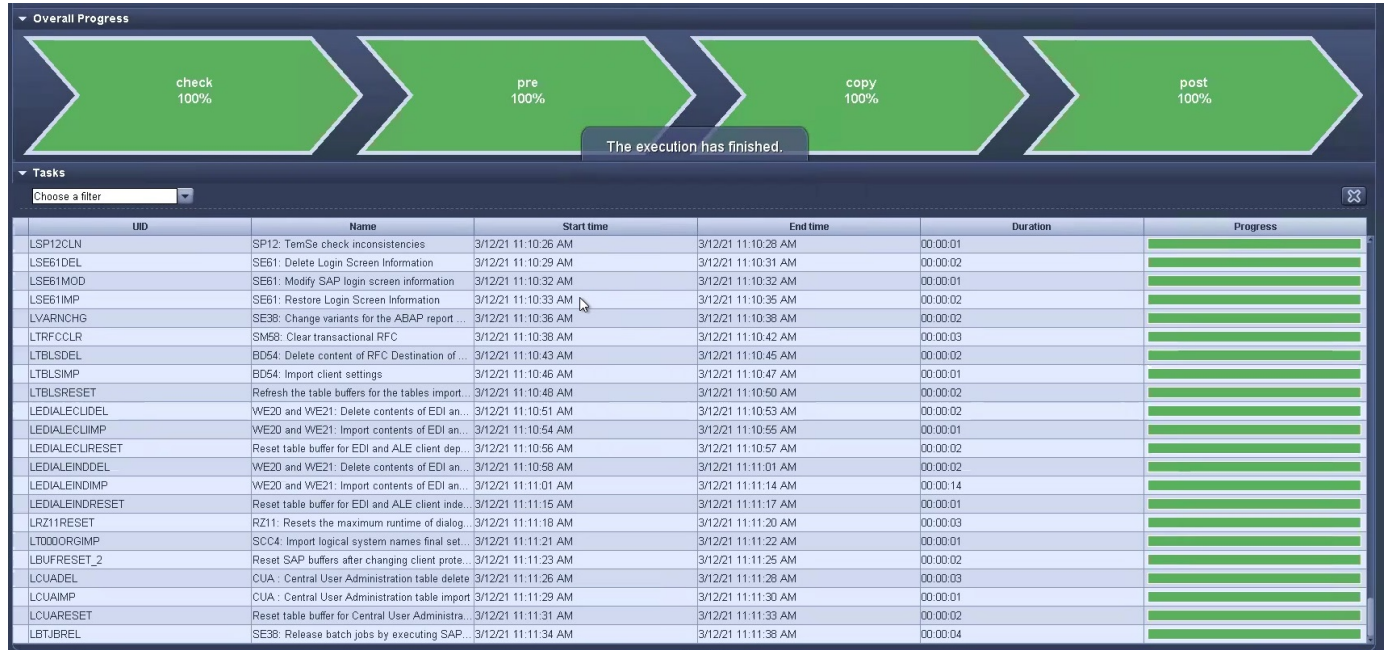

## <span id="page-31-0"></span>**Où trouver des informations supplémentaires et l'historique des versions**

Pour en savoir plus sur les informations données dans ce livre blanc, consultez ces documents et/ou sites web :

• Documentation produit NetApp

## **Historique des versions**

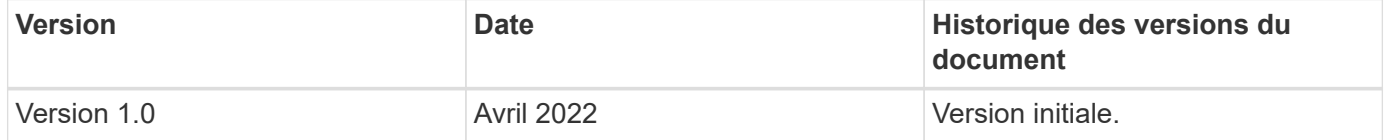

#### **Informations sur le copyright**

Copyright © 2024 NetApp, Inc. Tous droits réservés. Imprimé aux États-Unis. Aucune partie de ce document protégé par copyright ne peut être reproduite sous quelque forme que ce soit ou selon quelque méthode que ce soit (graphique, électronique ou mécanique, notamment par photocopie, enregistrement ou stockage dans un système de récupération électronique) sans l'autorisation écrite préalable du détenteur du droit de copyright.

Les logiciels dérivés des éléments NetApp protégés par copyright sont soumis à la licence et à l'avis de nonresponsabilité suivants :

CE LOGICIEL EST FOURNI PAR NETAPP « EN L'ÉTAT » ET SANS GARANTIES EXPRESSES OU TACITES, Y COMPRIS LES GARANTIES TACITES DE QUALITÉ MARCHANDE ET D'ADÉQUATION À UN USAGE PARTICULIER, QUI SONT EXCLUES PAR LES PRÉSENTES. EN AUCUN CAS NETAPP NE SERA TENU POUR RESPONSABLE DE DOMMAGES DIRECTS, INDIRECTS, ACCESSOIRES, PARTICULIERS OU EXEMPLAIRES (Y COMPRIS L'ACHAT DE BIENS ET DE SERVICES DE SUBSTITUTION, LA PERTE DE JOUISSANCE, DE DONNÉES OU DE PROFITS, OU L'INTERRUPTION D'ACTIVITÉ), QUELLES QU'EN SOIENT LA CAUSE ET LA DOCTRINE DE RESPONSABILITÉ, QU'IL S'AGISSE DE RESPONSABILITÉ CONTRACTUELLE, STRICTE OU DÉLICTUELLE (Y COMPRIS LA NÉGLIGENCE OU AUTRE) DÉCOULANT DE L'UTILISATION DE CE LOGICIEL, MÊME SI LA SOCIÉTÉ A ÉTÉ INFORMÉE DE LA POSSIBILITÉ DE TELS DOMMAGES.

NetApp se réserve le droit de modifier les produits décrits dans le présent document à tout moment et sans préavis. NetApp décline toute responsabilité découlant de l'utilisation des produits décrits dans le présent document, sauf accord explicite écrit de NetApp. L'utilisation ou l'achat de ce produit ne concède pas de licence dans le cadre de droits de brevet, de droits de marque commerciale ou de tout autre droit de propriété intellectuelle de NetApp.

Le produit décrit dans ce manuel peut être protégé par un ou plusieurs brevets américains, étrangers ou par une demande en attente.

LÉGENDE DE RESTRICTION DES DROITS : L'utilisation, la duplication ou la divulgation par le gouvernement sont sujettes aux restrictions énoncées dans le sous-paragraphe (b)(3) de la clause Rights in Technical Data-Noncommercial Items du DFARS 252.227-7013 (février 2014) et du FAR 52.227-19 (décembre 2007).

Les données contenues dans les présentes se rapportent à un produit et/ou service commercial (tel que défini par la clause FAR 2.101). Il s'agit de données propriétaires de NetApp, Inc. Toutes les données techniques et tous les logiciels fournis par NetApp en vertu du présent Accord sont à caractère commercial et ont été exclusivement développés à l'aide de fonds privés. Le gouvernement des États-Unis dispose d'une licence limitée irrévocable, non exclusive, non cessible, non transférable et mondiale. Cette licence lui permet d'utiliser uniquement les données relatives au contrat du gouvernement des États-Unis d'après lequel les données lui ont été fournies ou celles qui sont nécessaires à son exécution. Sauf dispositions contraires énoncées dans les présentes, l'utilisation, la divulgation, la reproduction, la modification, l'exécution, l'affichage des données sont interdits sans avoir obtenu le consentement écrit préalable de NetApp, Inc. Les droits de licences du Département de la Défense du gouvernement des États-Unis se limitent aux droits identifiés par la clause 252.227-7015(b) du DFARS (février 2014).

#### **Informations sur les marques commerciales**

NETAPP, le logo NETAPP et les marques citées sur le site<http://www.netapp.com/TM>sont des marques déposées ou des marques commerciales de NetApp, Inc. Les autres noms de marques et de produits sont des marques commerciales de leurs propriétaires respectifs.